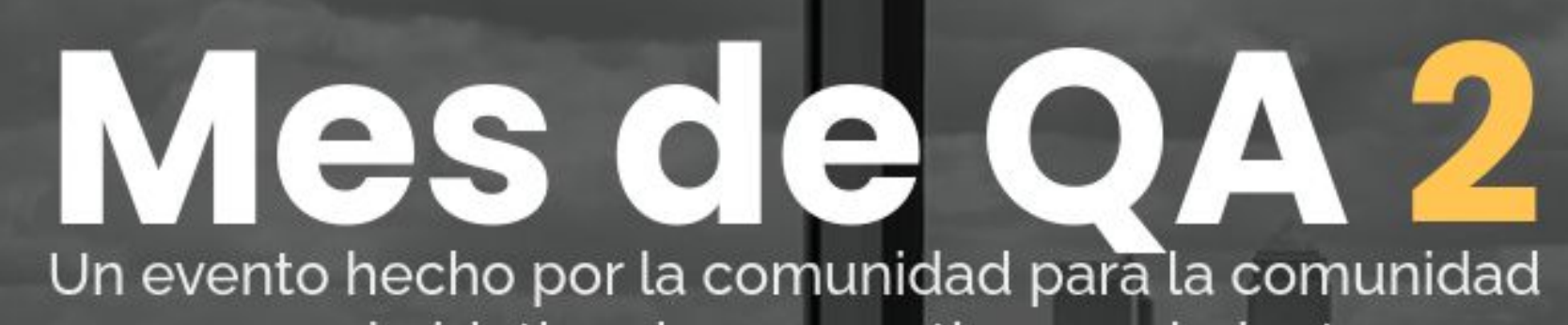

con el objetivo de compartir conocimiento

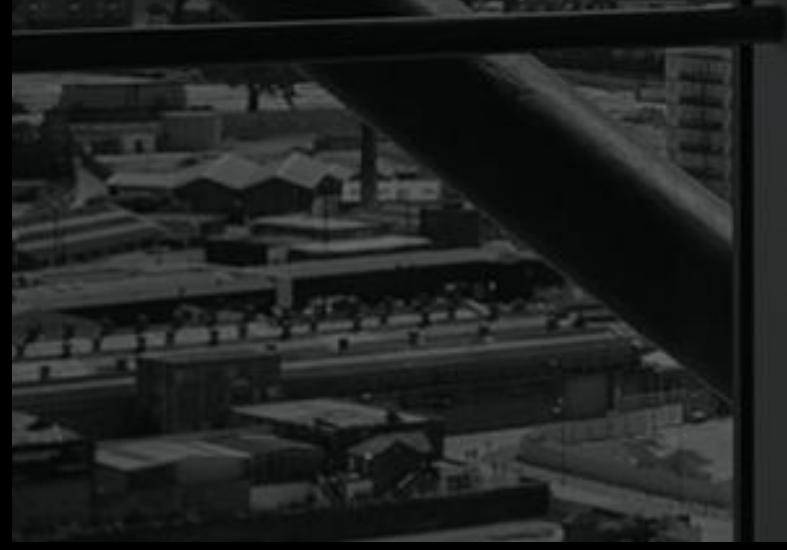

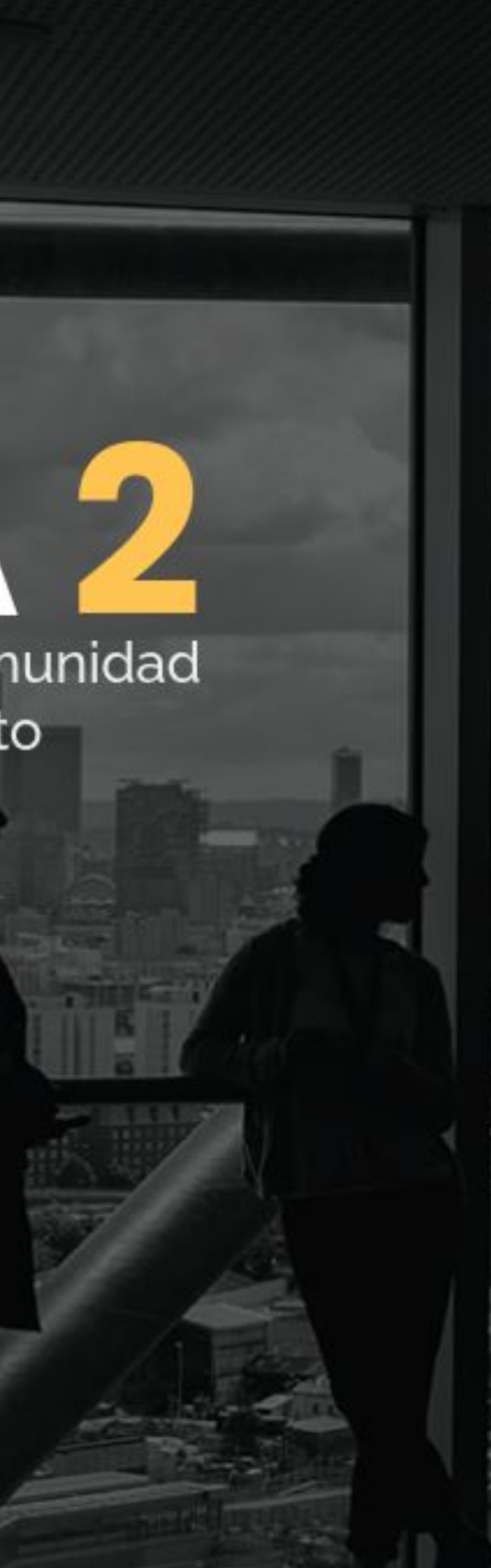

# #MesdeQA2

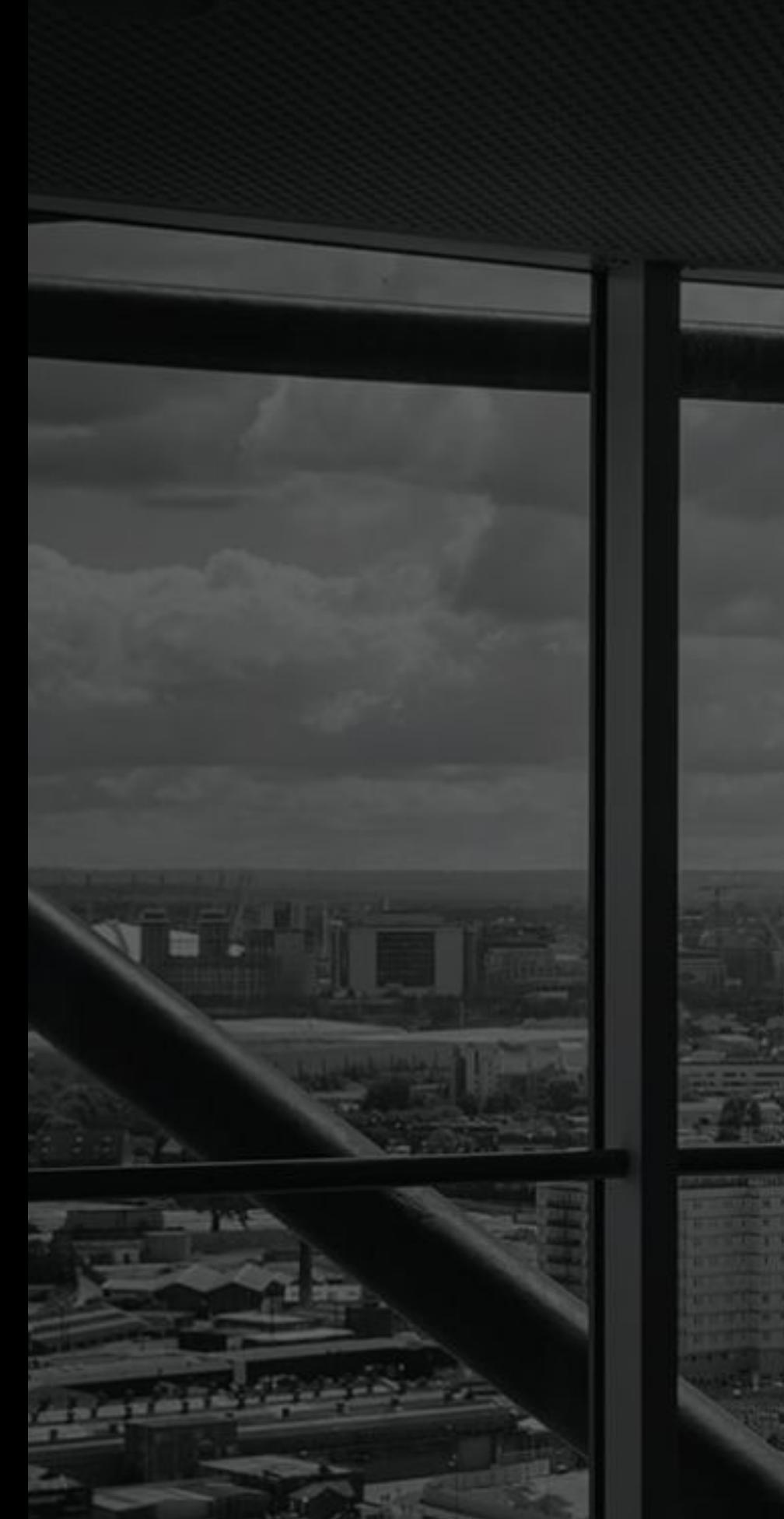

# ▐▖▅▚▅▐▕ . .  $\blacksquare$

#### #MesdeQA2

#### **Manuel de la Peña** Ingeniero de software en AtomicJar

# Mes de QA 2

# **Integration Testing:** The way to Go

30 Mayo | 19:00 | Liferay Madrid

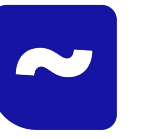

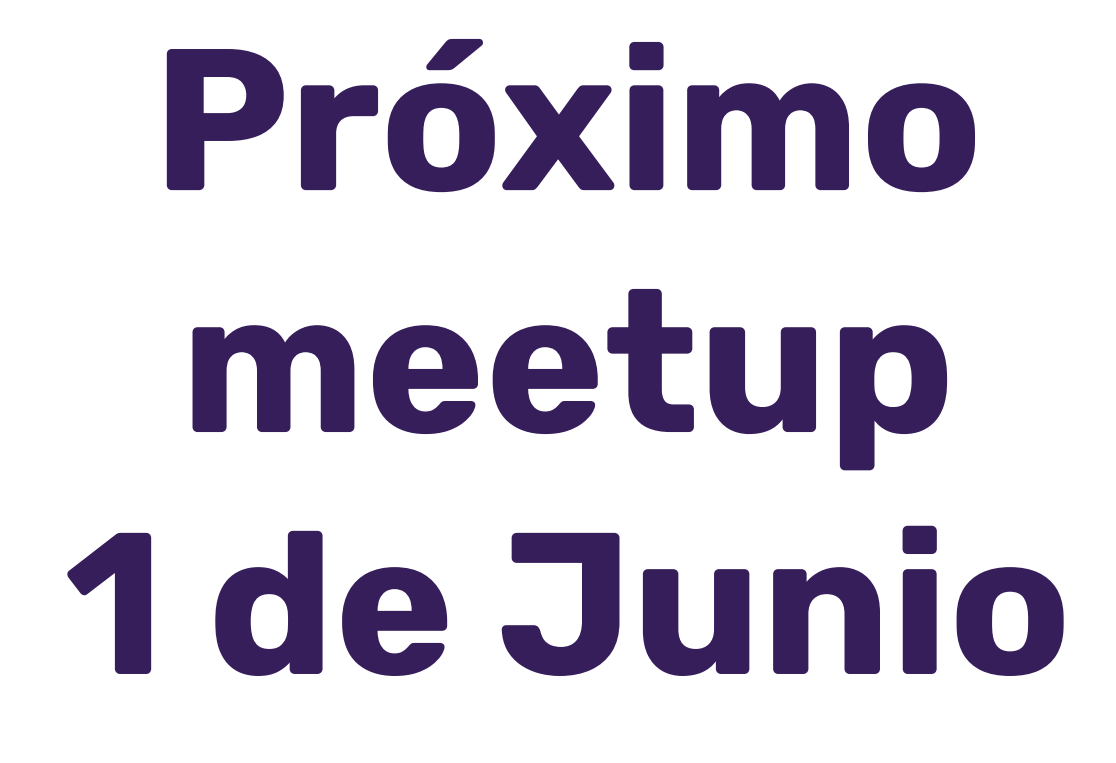

#### Mes de QA

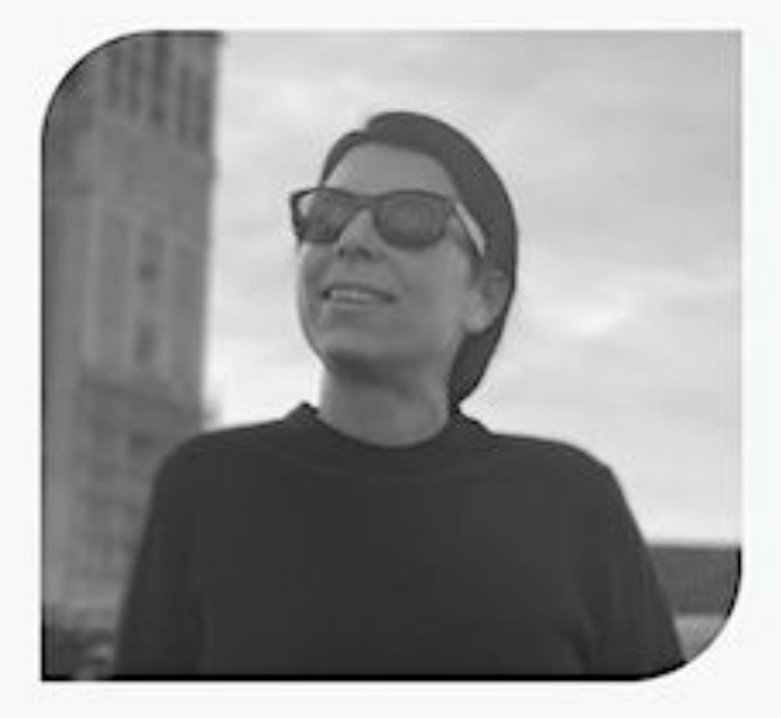

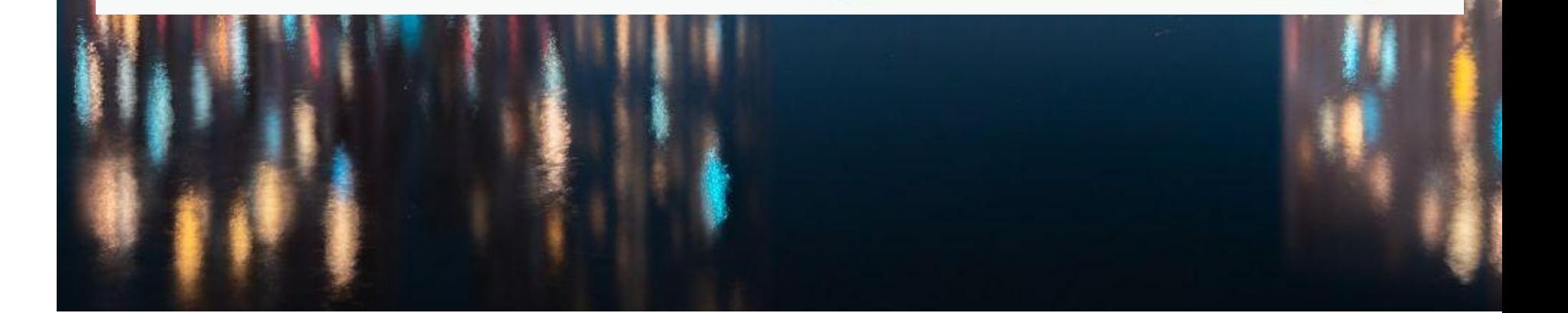

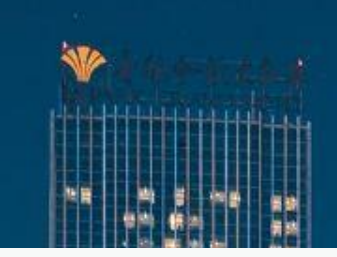

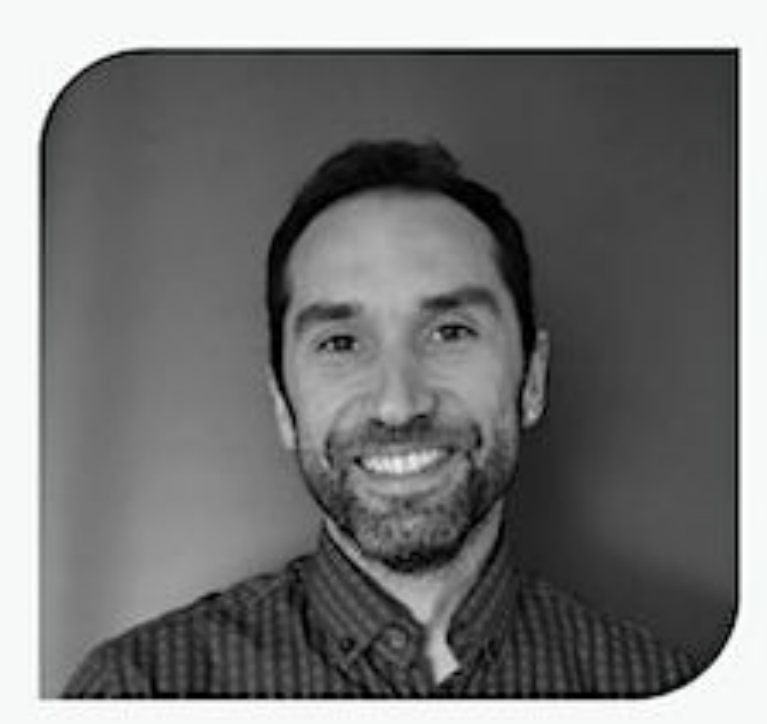

#### Estefanía Fernández

#### **Francisco Moreno**

1 de junio 2023 a las 18:30h Avda. San Francisco Javier, 9 **Edificio Sevilla 2** 

# **Integration Testing** The Way to Go

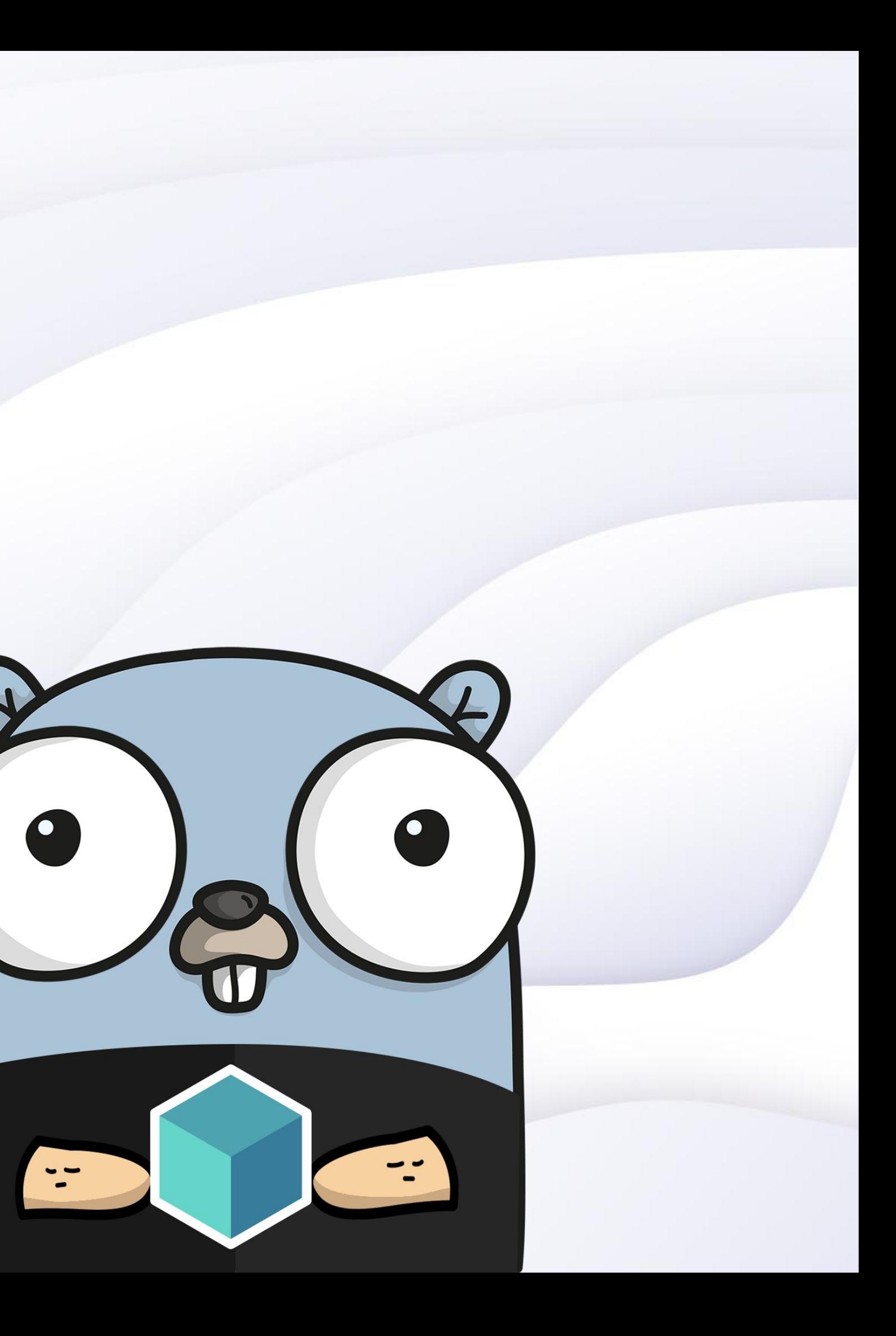

## **Manuel de la Peña**

Software Engineer - OSS

#### - **AtomicJar**, OSS team

- - **2020**
- In OSS since 2011
	- Elastic (2019)
	-
	- Liferay (2011)
- Prev. Indra (2008)
- Prev. JCCM (2004)

- Core maintainer of Testcontainers for Go since

- WeDeploy/Liferay Cloud (2017)

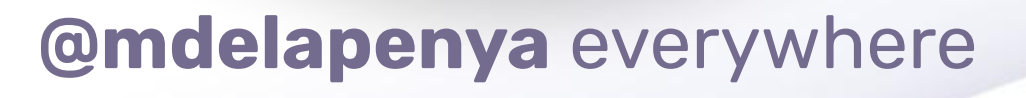

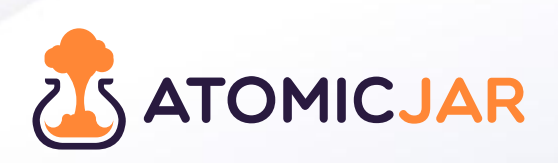

# **Who** loves **writes tests?**

Reasons why we test

**Fast feedback**

**Way to get experience with code**

**Does my code works?**

**Test-based feedback**

**Anything else?**

**Pass the CI**

#### **Why do we test?**

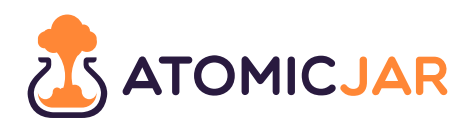

**Evolution of how we set up test environments**

**Declare test environments as part of test code**

**Make it easier to maintain integration tests**

#### **Key Learnings from this session**

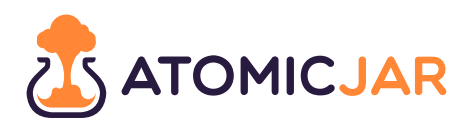

**Evolution of the Testing Pyramid**

**ITs not hard anymore: not expensive to run/write**

**Using Testcontainers for Go for integration testing**

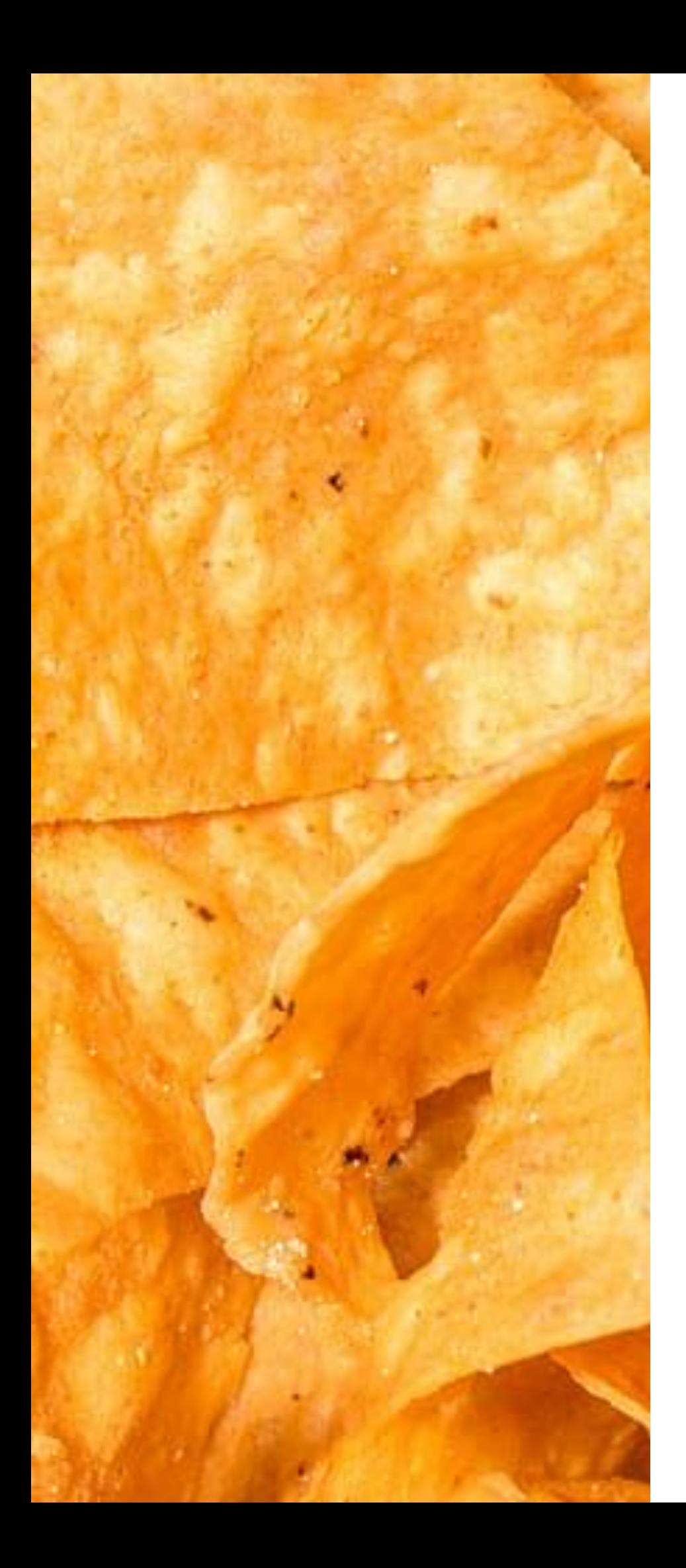

Testing Dorito<br>Tests I Plan to Write Tests I start writing Tests I delete Because I decide they are Stupid<br>and take more time then<br>they are<br>Worth Tests

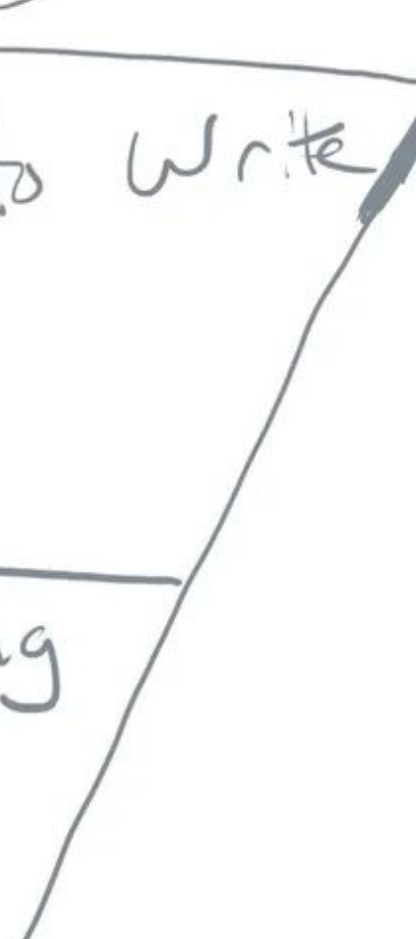

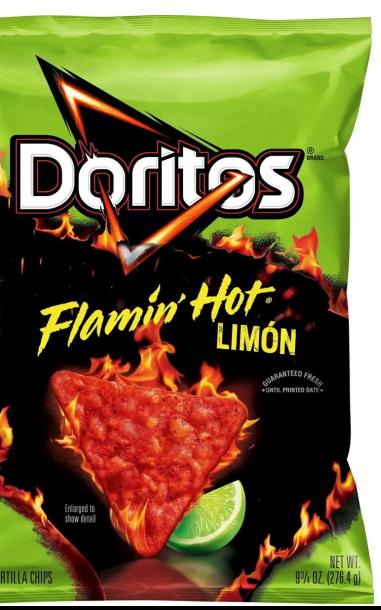

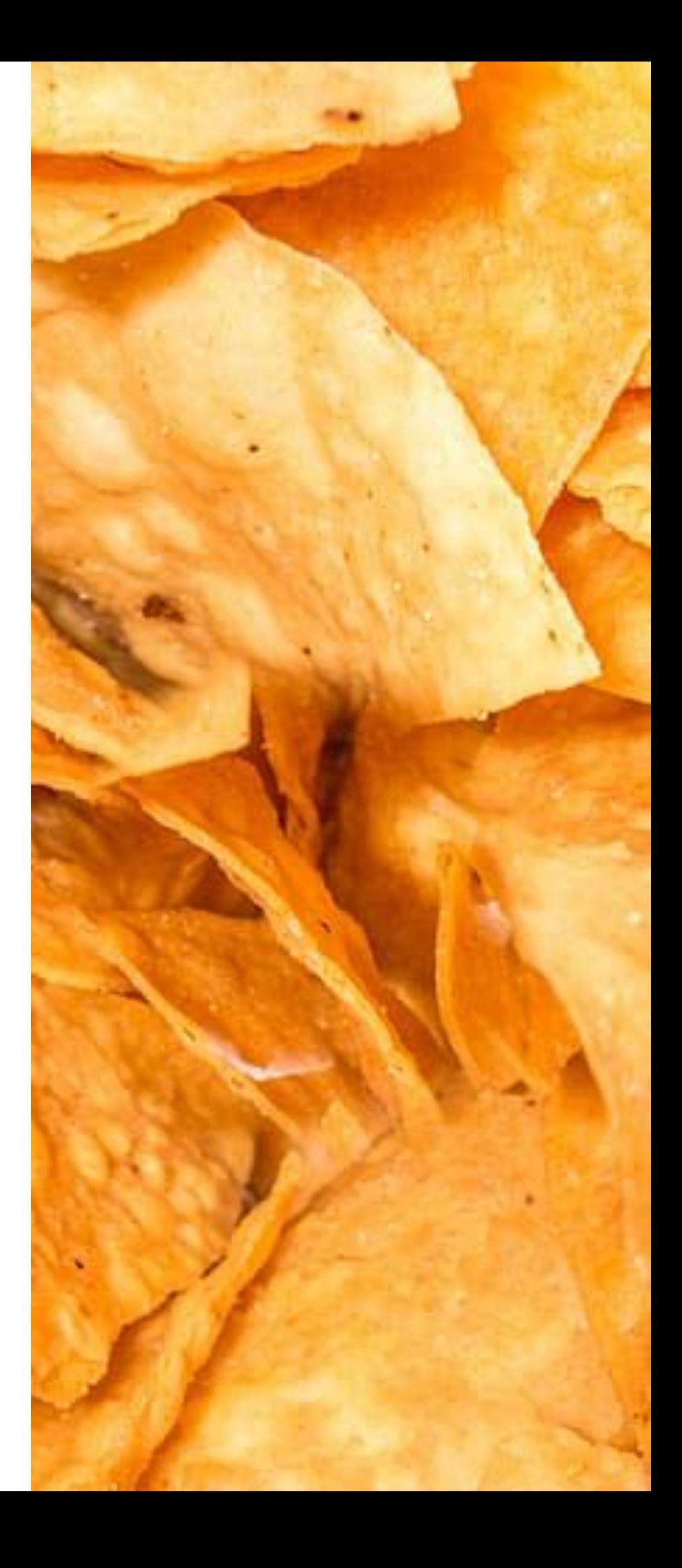

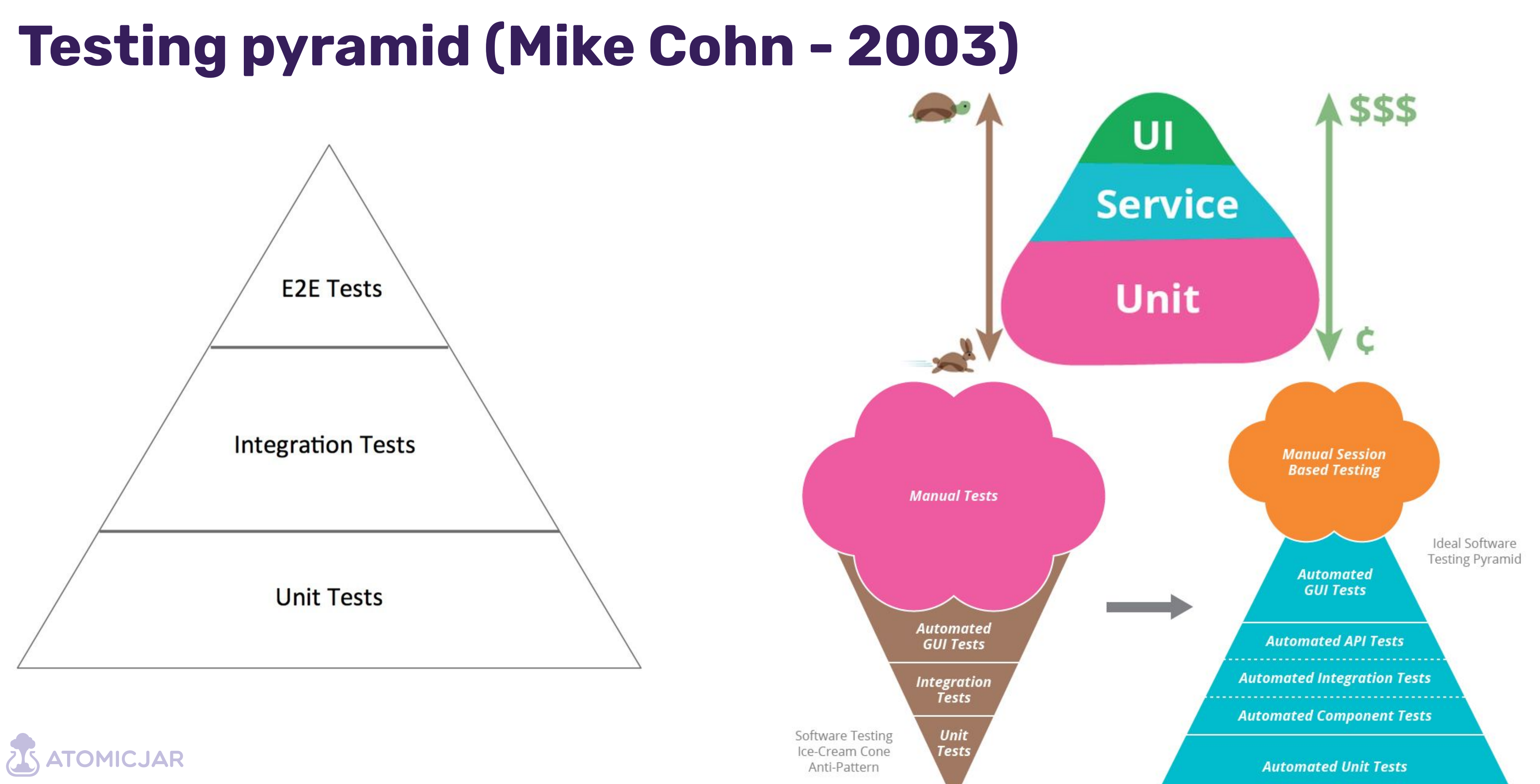

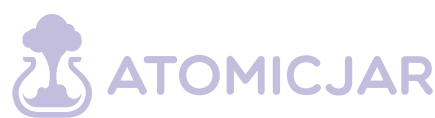

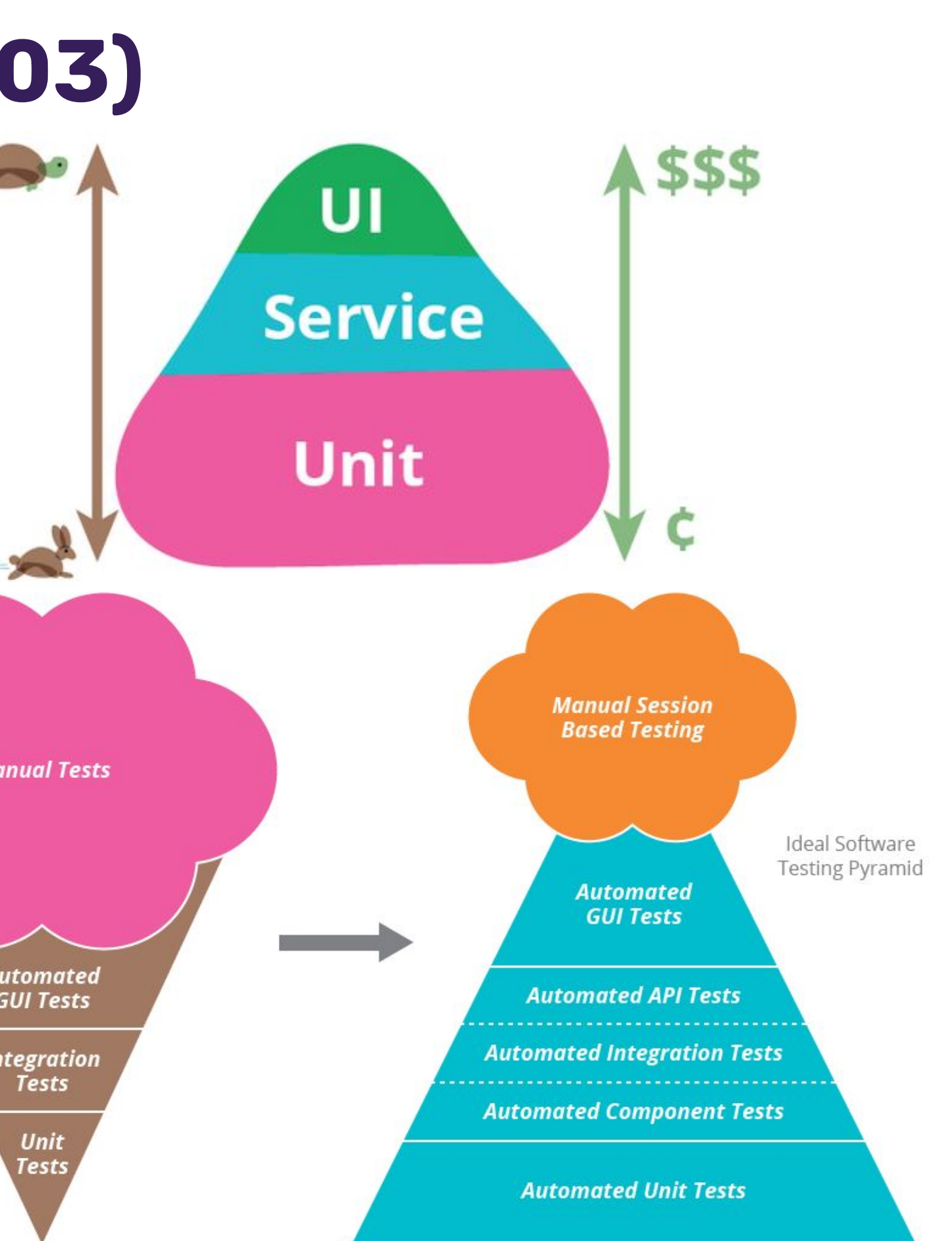

**Technology-facing, Supporting the Team Tests (Q1):** a major purpose is doing TDD. "These tests let the programmer **confidently** write code to deliver a story's features without worrying about making unintended changes to the system".

"Programmer tests are normally part of the automated process that runs with every code check-in, giving the team **instant, continual feedback** about their internal quality".

"Database access usually consumes lots of time, so consider using **fake objects**, where possible, to replace the database, especially at the **unit** level".

## **Agile Testing quadrants (Lisa Crispin - 2009)**

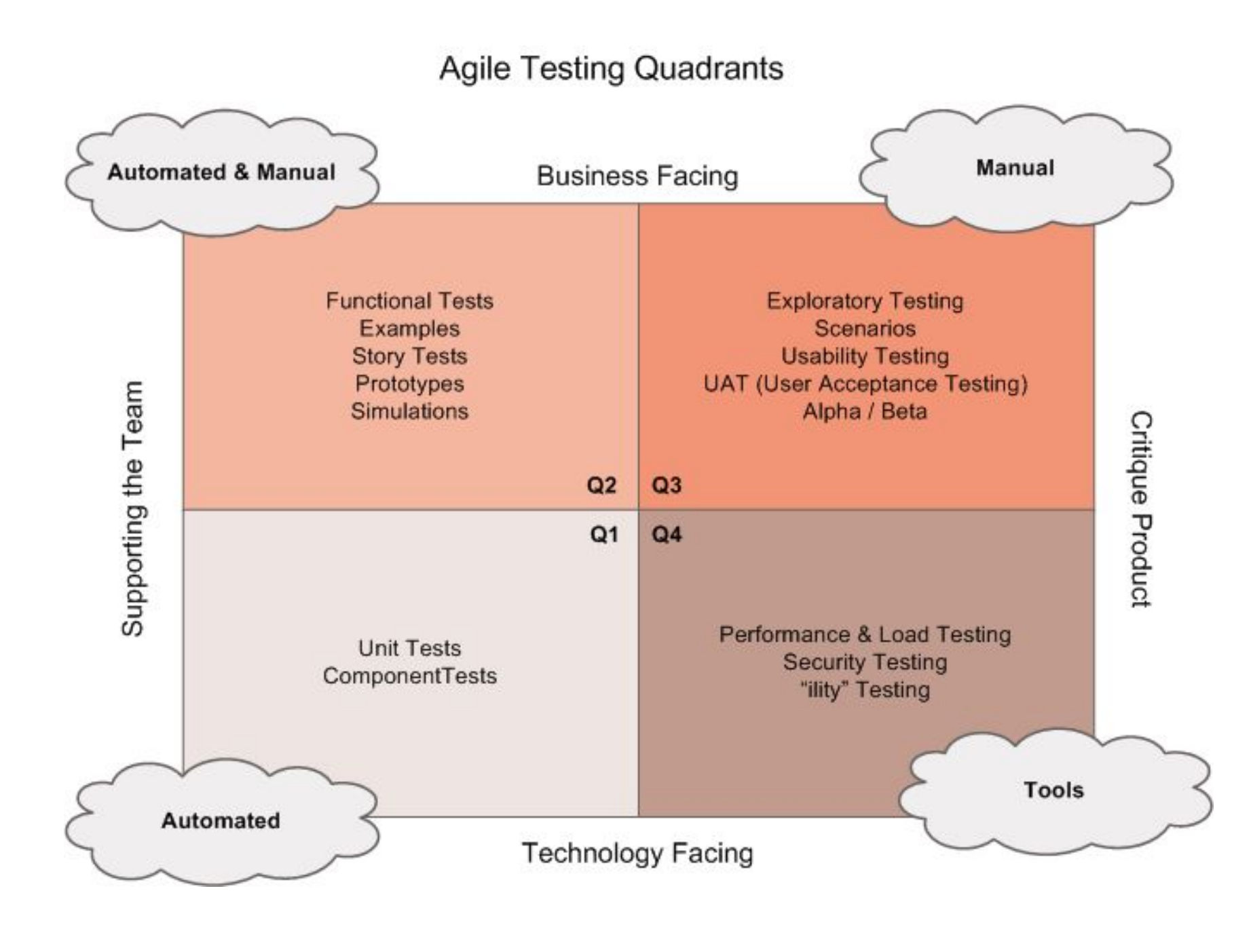

**MICJAR** 

## **Twitter (Guillermo Rauch - 2016)**

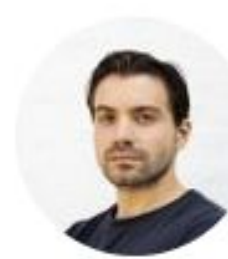

Guillermo Rauch @rauchg · Follow

Write tests. Not too many. Mostly integration.

5:43 PM · Dec 10, 2016 from San Francisco, CA

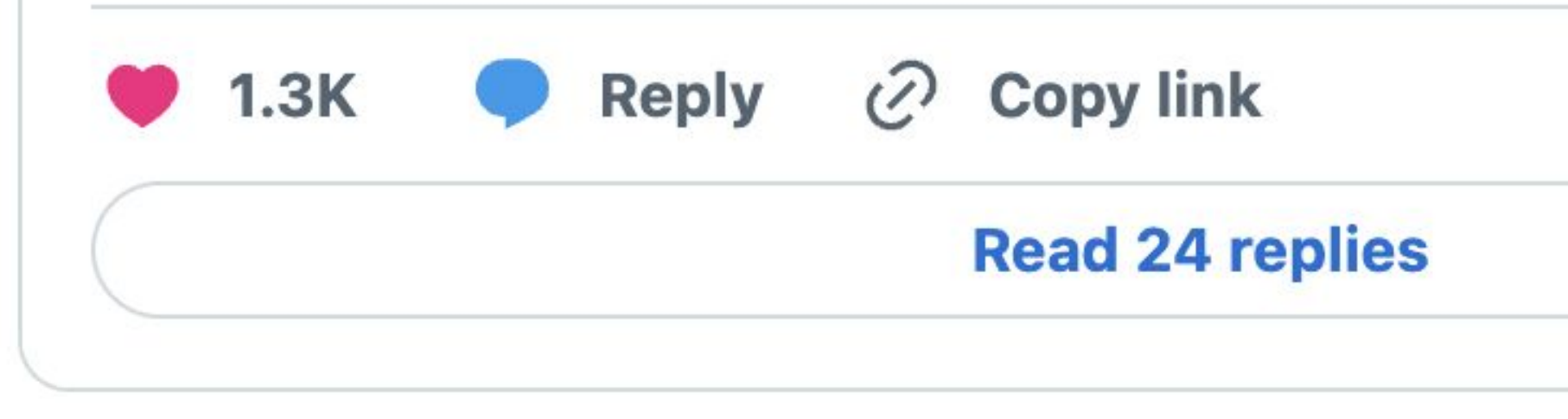

https://twitter.com/rauchg/status/807626710350839808

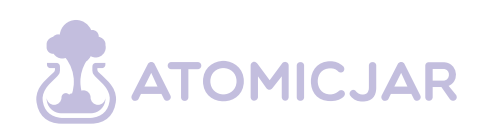

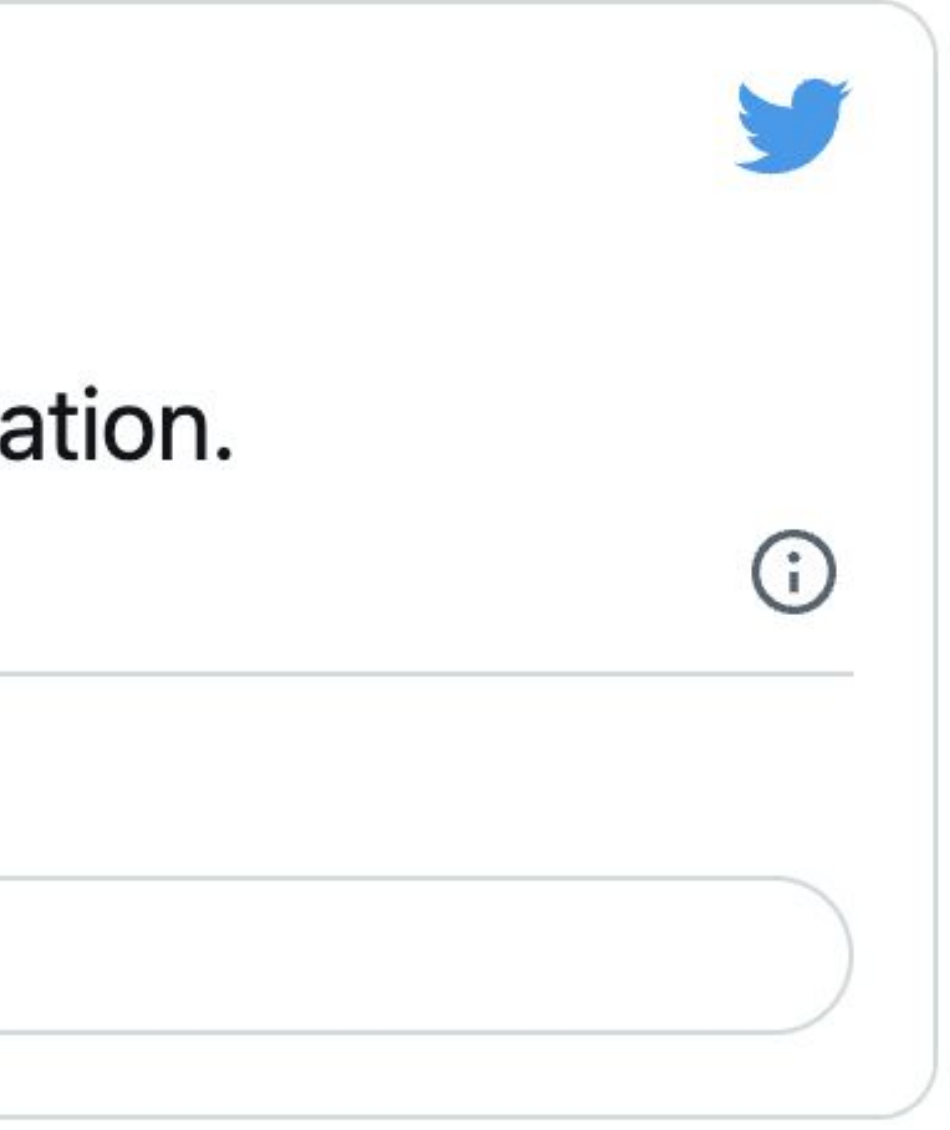

## **Testing Honeycomb (by Spotify - 2018)**

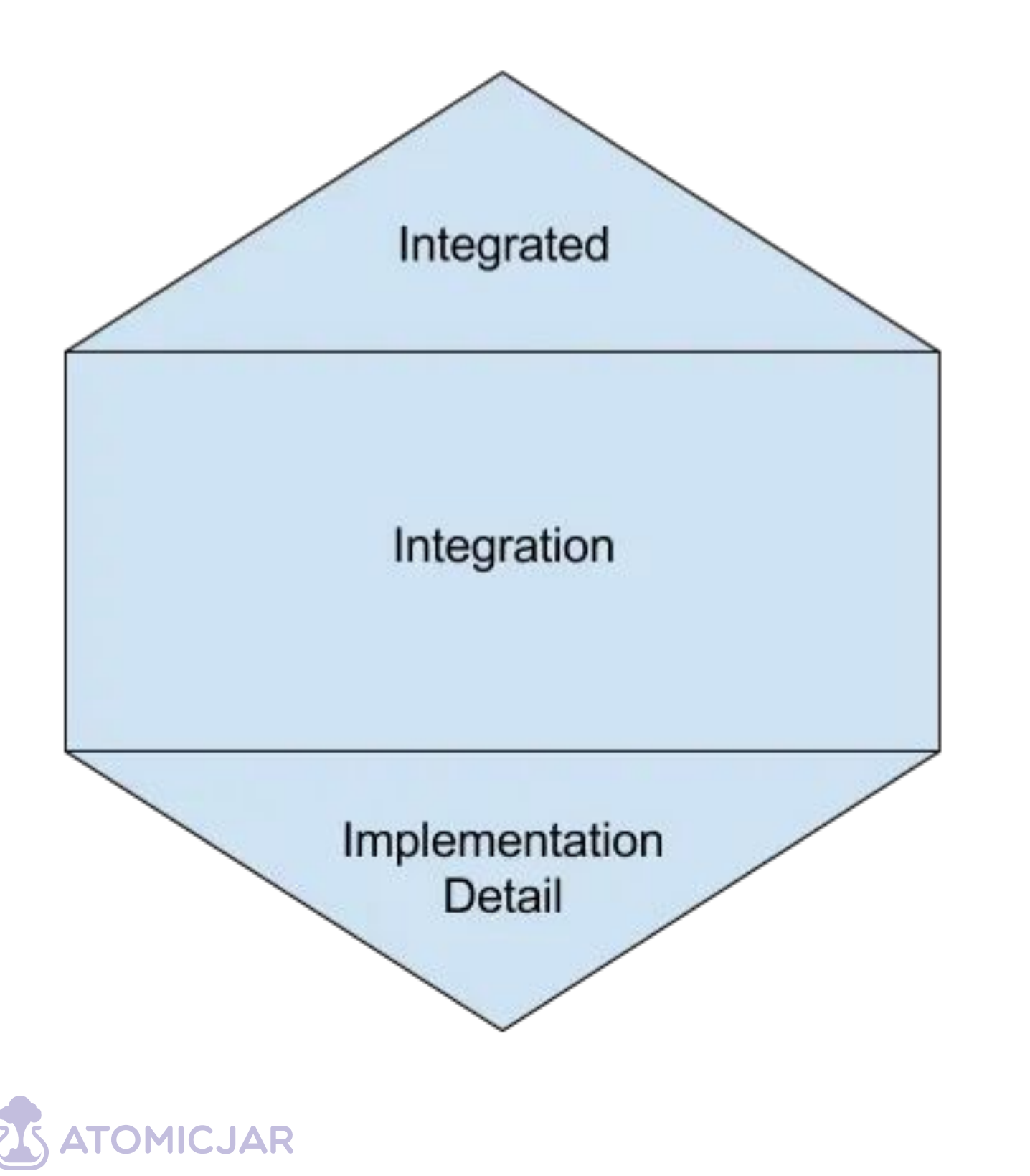

- 
- 
- 

**Integrated tests (***fragile!!***):** a test that will pass or fail based on the correctness of another system. - Spin up services in a local testing environment - Test against services in a shared environment

**Aim for integration tests**: verify the correctness of services in a more isolated fashion while focusing on the **interaction points** and making them very **explicit**.

- Refactor internals without touching any tests (increased maintainability) - Replace backing services (e.g. DBs) without

- 
- mocking
- 

- Trade-off: from milliseconds to a few seconds

https://engineering.atspotify.com/2018/01/testing-of-microservices/

"The line between integration and unit is a little bit fuzzy. (...) the biggest thing you can do to write more integration tests is **to stop mocking so much stuff**. When you mock something *you're removing all confidence in the integration between what you're testing and what's being mocked*".

"The biggest challenge is **[knowing what to test](https://kentcdodds.com/blog/how-to-know-what-to-test)** and how to test it in a way that gives **[true confidence](https://kentcdodds.com/blog/confidently-shipping-code)** rather than the false confidence of **[testing](https://kentcdodds.com/blog/testing-implementation-details)  [implementation details](https://kentcdodds.com/blog/testing-implementation-details)**".

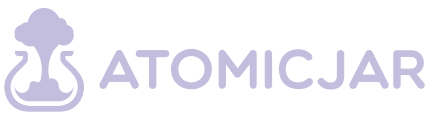

## **Test Trophy (Ken C. Dodds - 2019)**

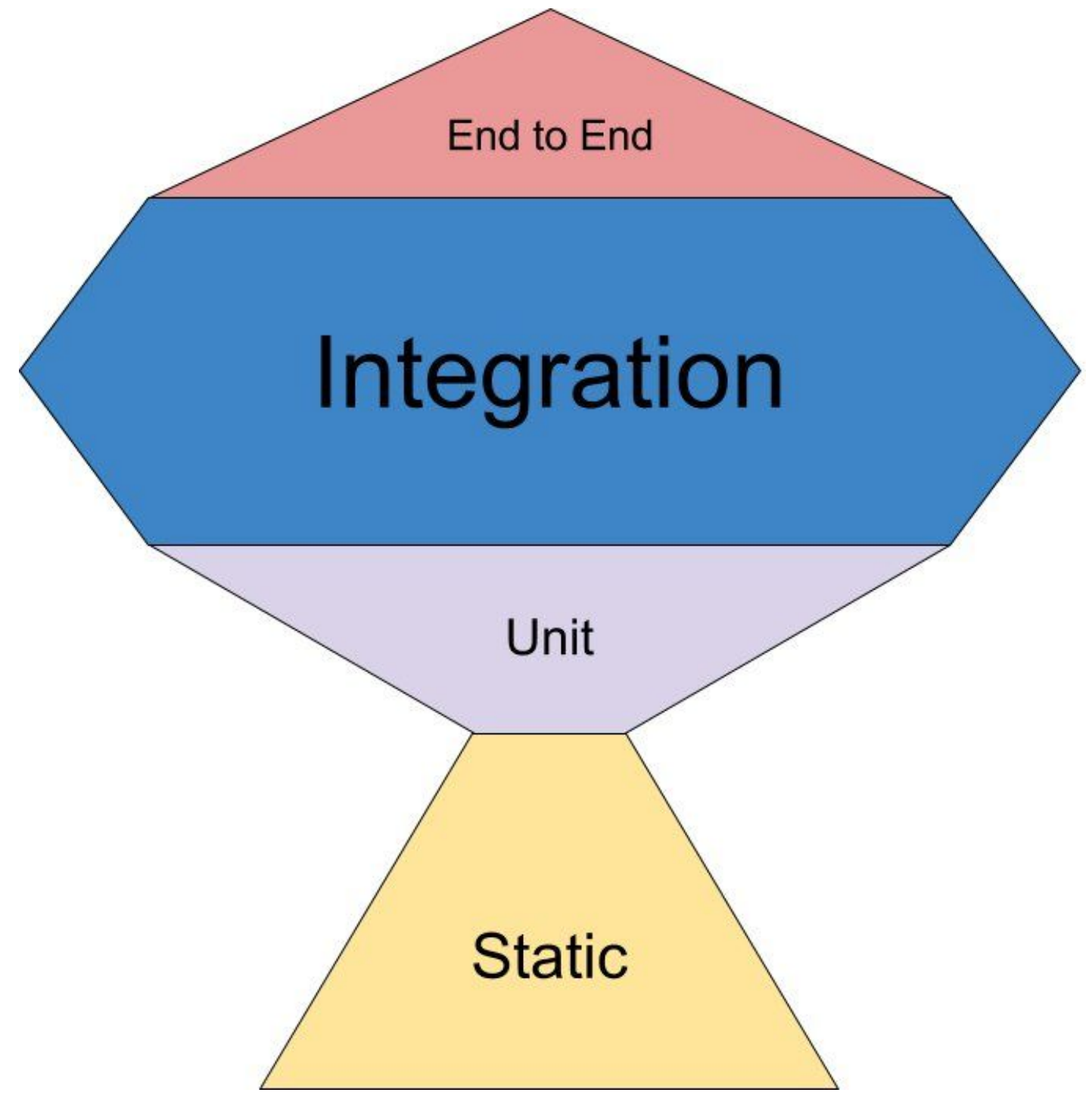

## **Testing funnel (by Cindy Sridharan - 2017)**

 $C_{HAGS}$   $I_{ESTING}$  $EXPLORATION$ CONFIG TEST STING

The "**Step Up Rule**": "to test at one layer above what's generally advocated for. Under this model, **unit tests would look more like integration tests** (by treating I/O as a part of the unit under test within *a bounded context*), **integration testing would look more like testing against real production**, and testing in production looks more like, well, **monitoring and exploration**".

Given how broad a spectrum testing is, there's really no One True Way of doing it right. Any approach is going to involve making compromises and tradeoffs.

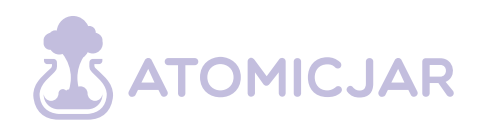

https://copyconstruct.medium.com/testing-microservices-the-sane-way-9bb31d158c16

E.g.: interactions with the network, the filesystem, databases, queues.

Each **mental model** would find their own definition.

#### A possible definition??

#### **Interact with external system/dependencies**

**External processes or programs**

**Outside the boundaries of my App**

#### **Integration Tests**

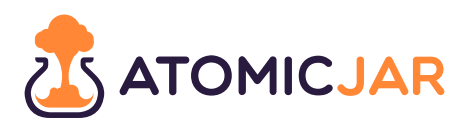

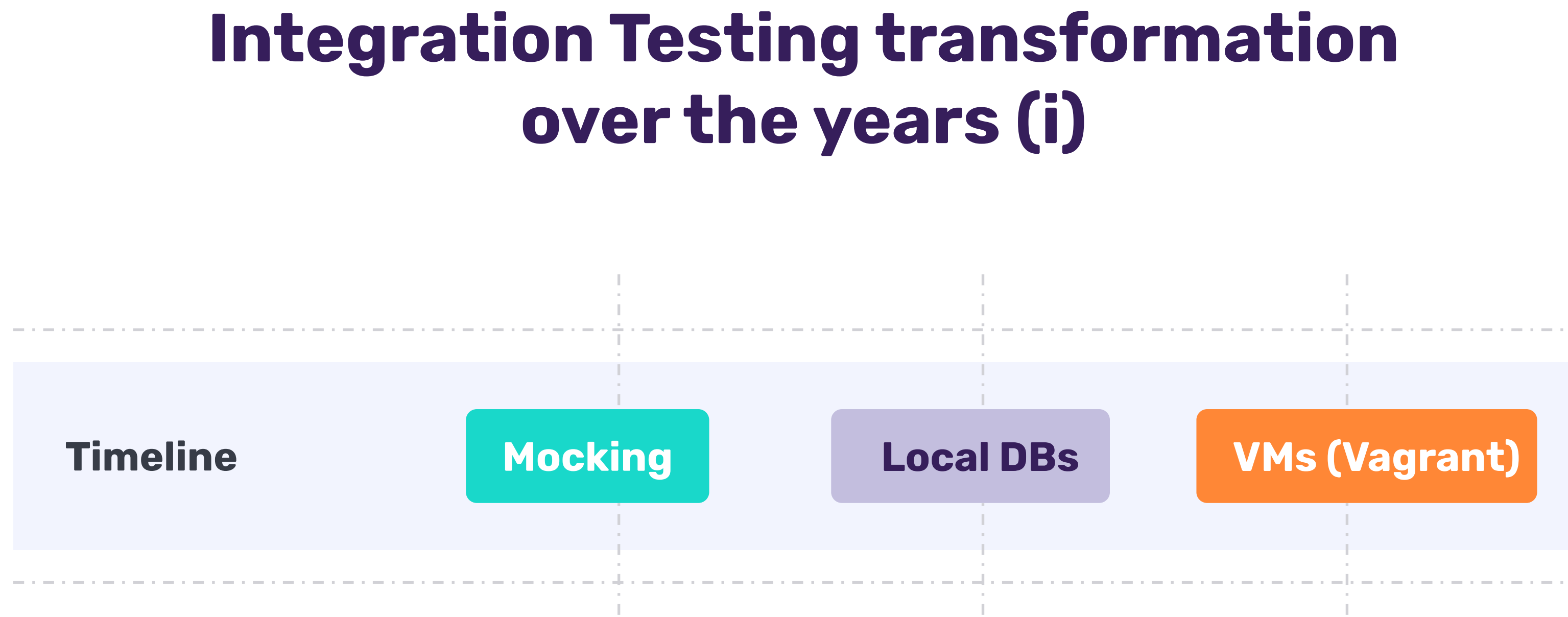

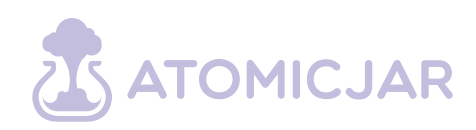

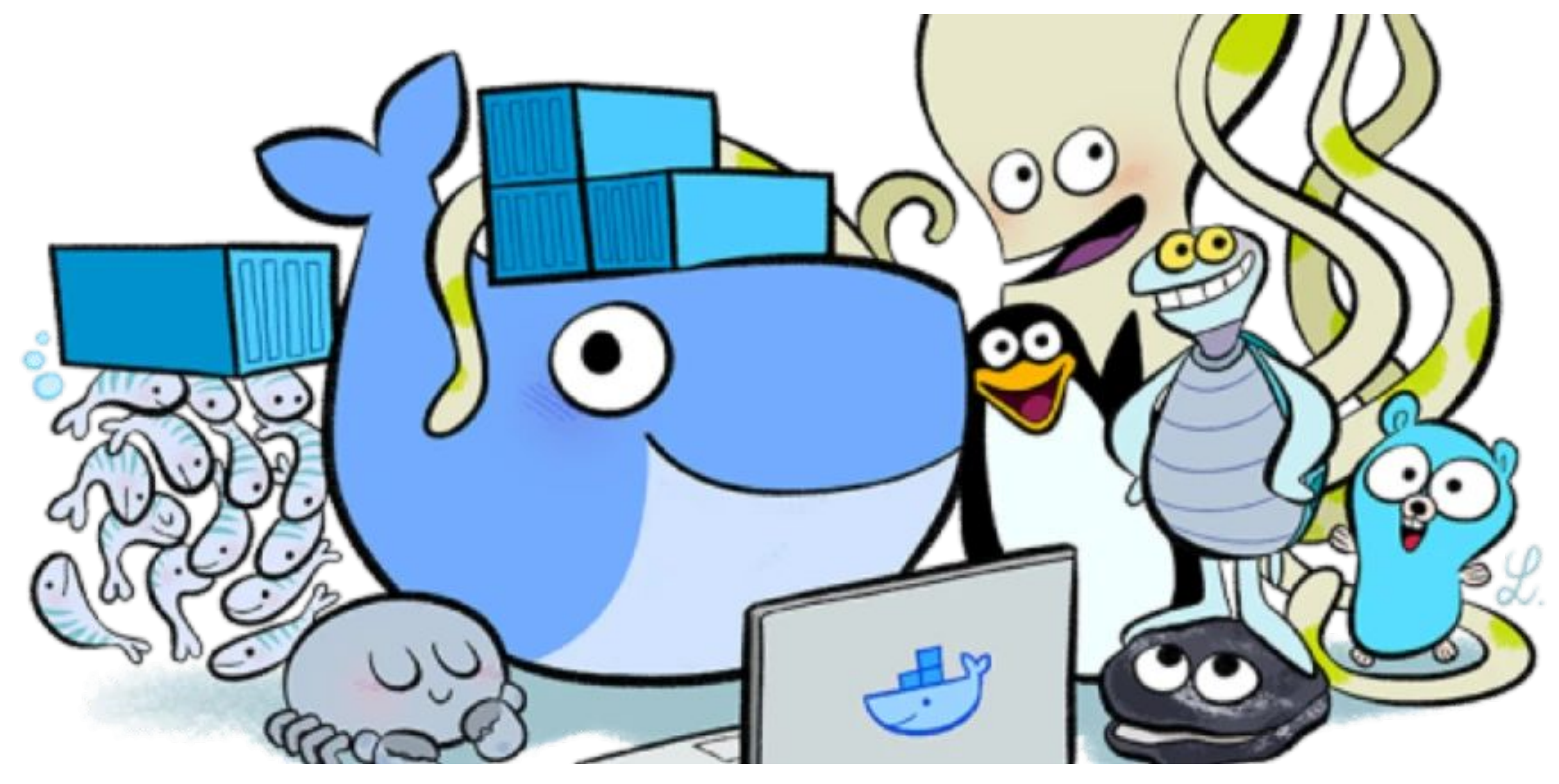

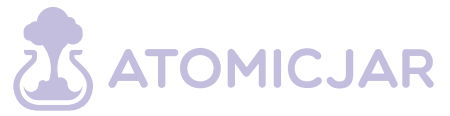

## **Integration Testing transformation over the years (ii)**

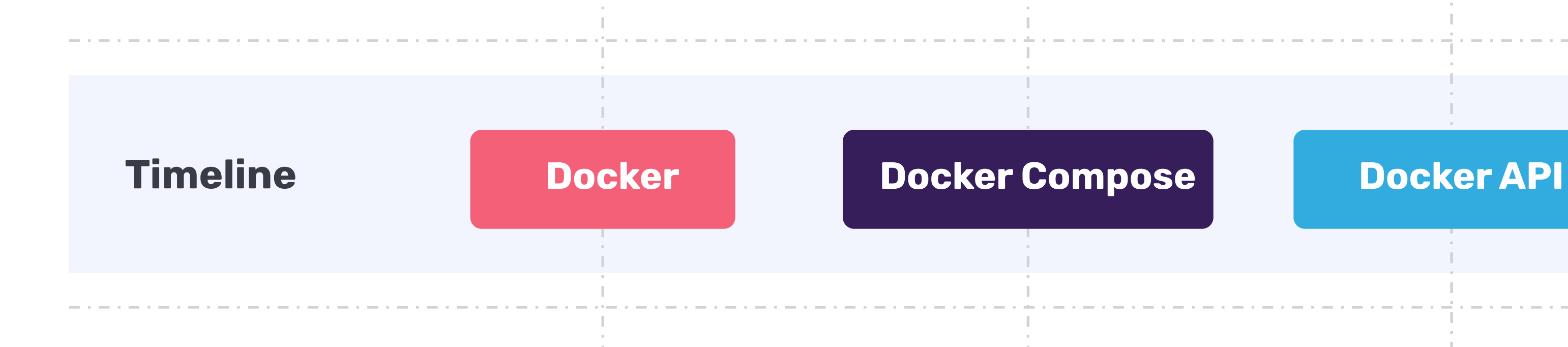

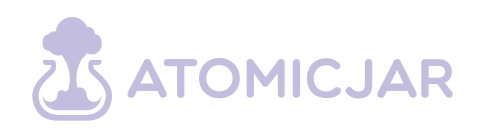

Integration the Docker API into your tests for using the same mechanism to setup environments, both local and the CI.

**Easy setup of dev environment**

**Uniform build and test environments**

**Self-contained and portable environments**

**No installation and setup of external software**

**Well, you need Docker** 

#### **Why Docker API?**

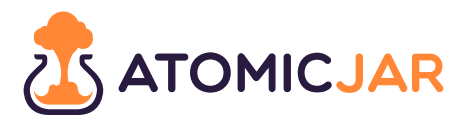

# Testcontainers

*"Testcontainers allow developers to test and develop their code against the real dependencies they will use when the app goes live for use."*

**Eli Aleyner** AtomicJar Co-Founder

#### **How we define Testcontainers**

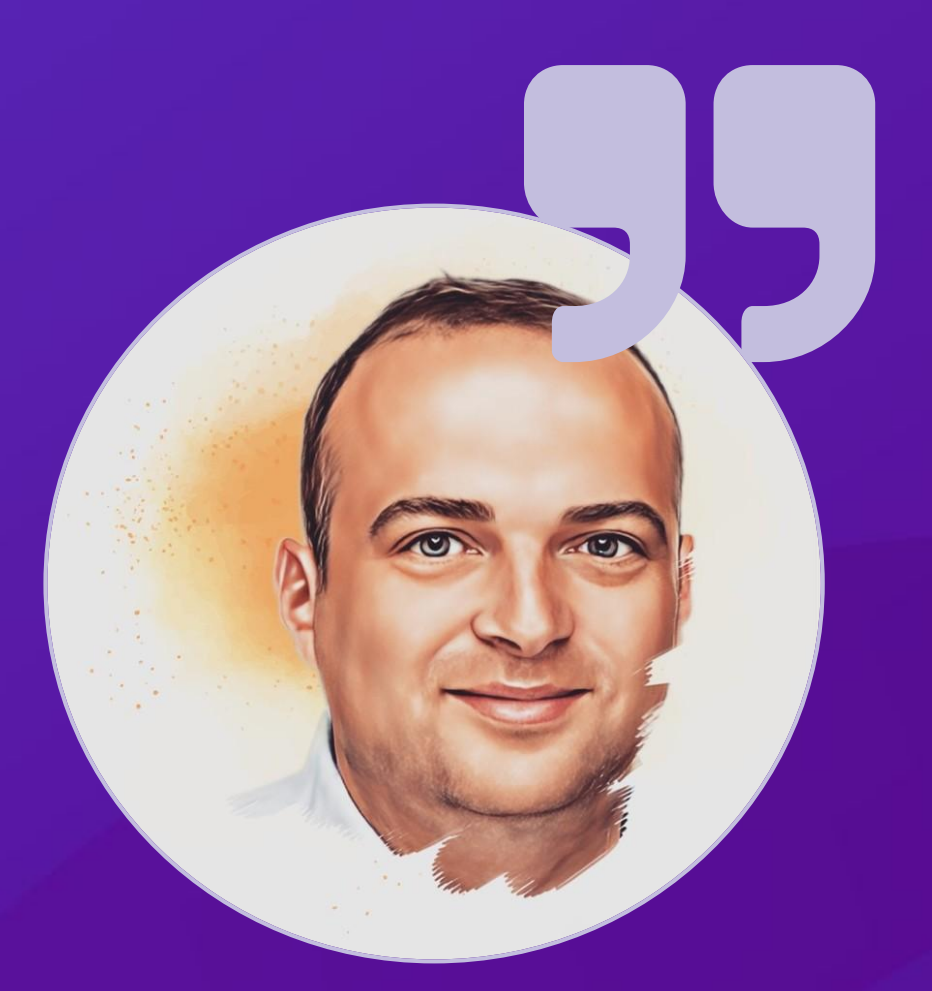

#### **Language implementations**

- Testcontainers for Java\*
- Testcontainers for Go\*
- Testcontainers for .NET\*
- Testcontainers for Node\*
- Testcontainers for Python
- Testcontainers for Rust
- Testcontainers for Scala
- Testcontainers for Haskell

*\* Means AtomicJar, Inc sponsors the development of those implementations*

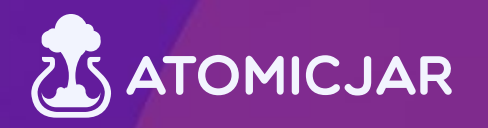

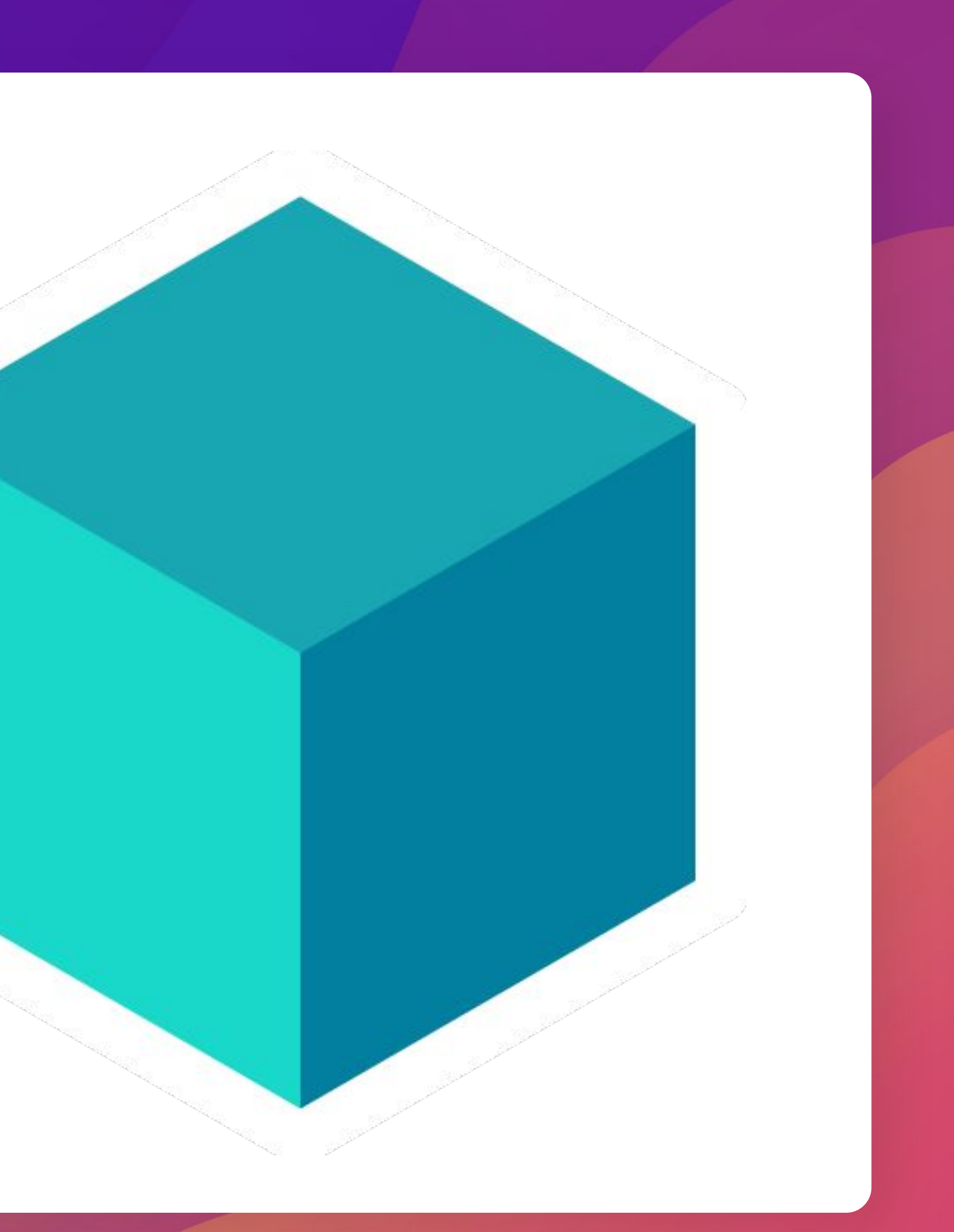

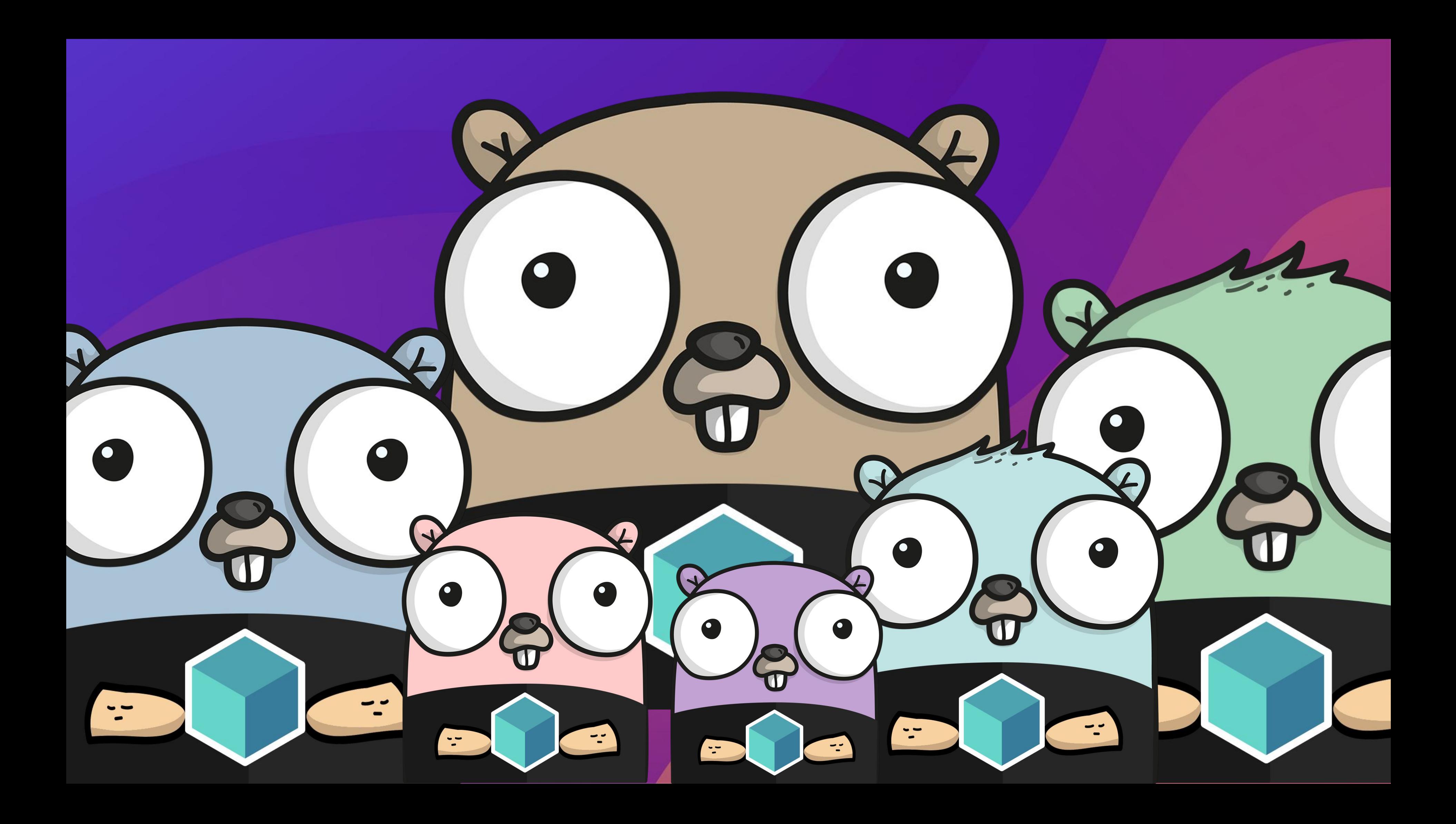

## **Testcontainer for Go**

● OSS library - MIT license ● Directly consuming what Docker folks distribute!! ○ No Docker-java, Docker.DotNet, etc ● Run with "go test" ● Simple API to fully customize the Docker container

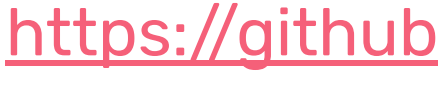

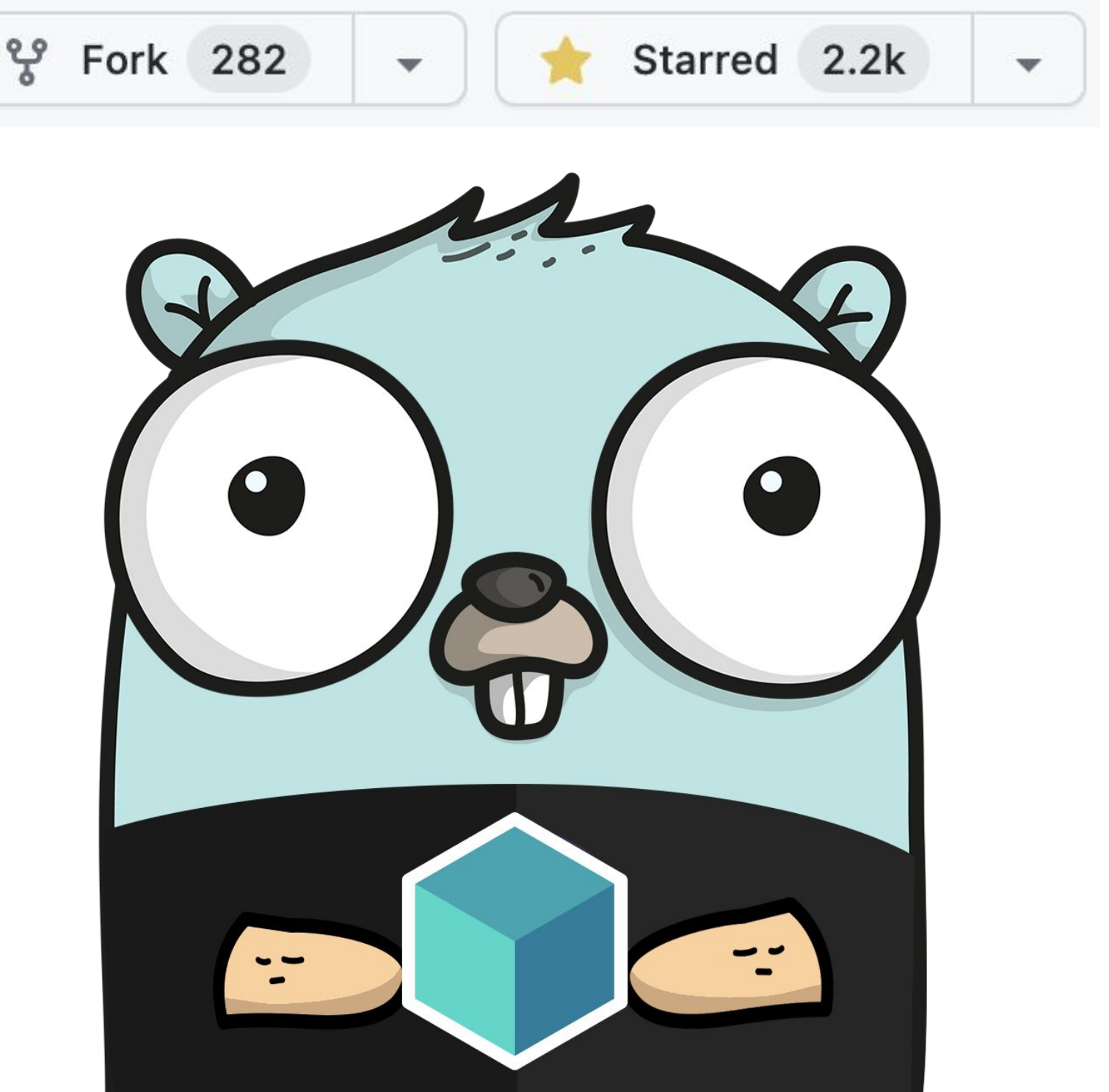

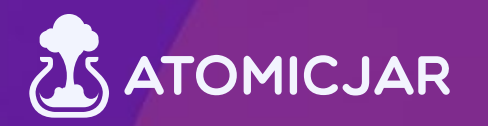

#### <https://github.com/testcontainers/testcontainers-go>

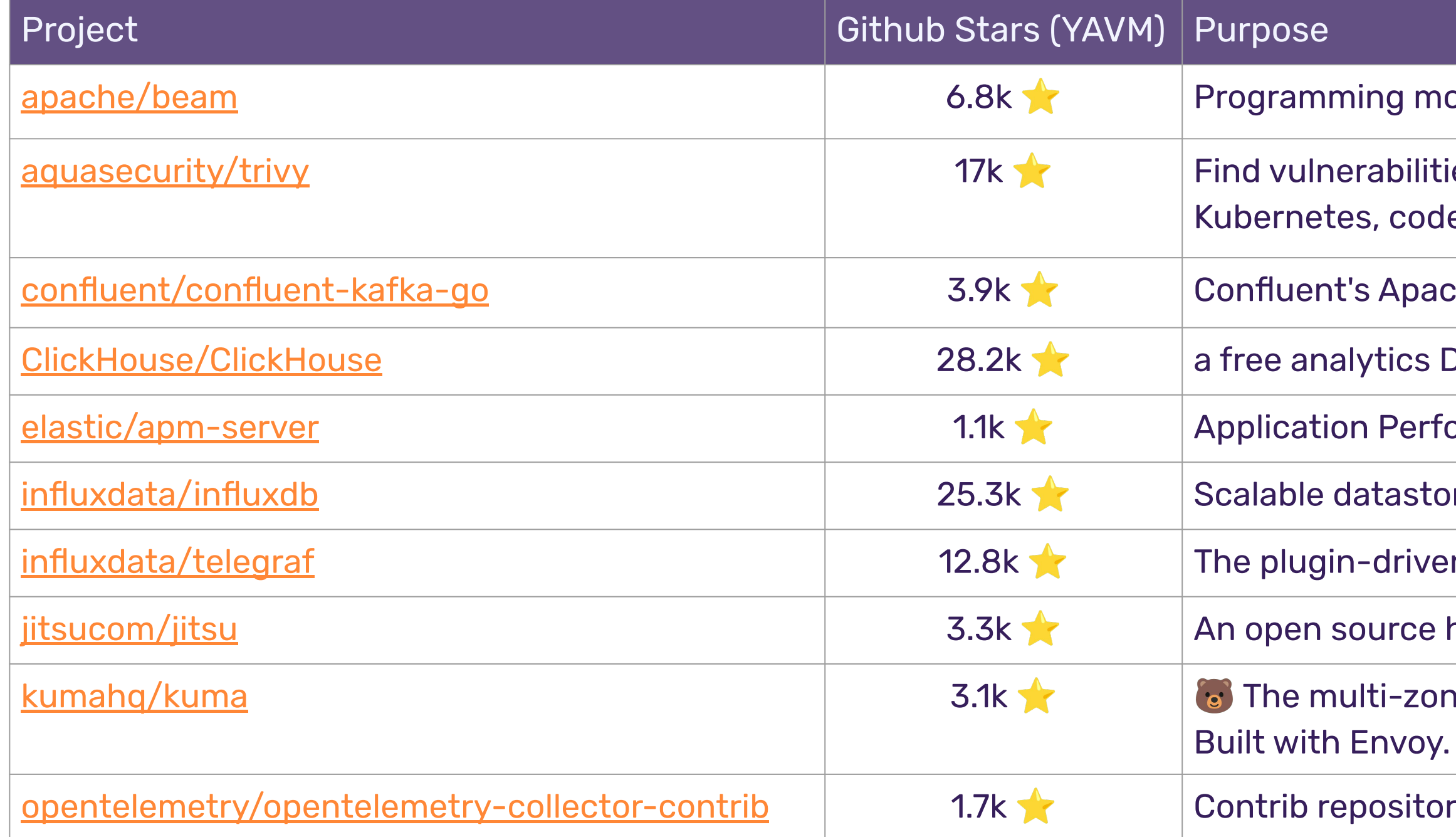

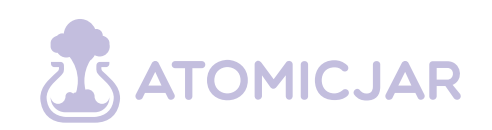

https://github.com/search?q=%22testcontainers-go+v%22+path%3Ago.mod+NOT+is%3Afork&type=code

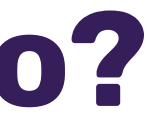

- odel for Batch and Streaming data processing
- ies, misconfigurations, secrets, SBOM in containers, e repositories, clouds and more
- che Kafka Golang client
- DBMS for big data
- elastic Metrics server for the Elastic Stack
- ing for metrics, events, and real-time analytics
- n server agent for collecting & reporting metrics.
- high-performance data collection service
- ie service mesh for containers, Kubernetes and VMs. **CNCF Sandbox Project.**
- ry for the OpenTelemetry Collector

## **Who is using Testcontainers for Go?**

\*YAVM: Yet Another Vanity Metric

**Using Testcontainers for Go** 

## **Creating containers**

- 
- 
- ContainerRequest: testcontainers.ContainerRequest{
	-
	-

redisC, err := testcontainers.GenericContainer(ctx, testcontainers.GenericContainerRequest{ Image: "redis:latest", ExposedPorts: []string{"6379/tcp"}, }, Started: true, }) if  $err = nil$ log.Fatal("Container failed to start") } defer func() { if err := redisC.Terminate(); err != nil { log.Fatal("Failed to terminate container") } } *// test my stuff*

Let's start a Redis server:

<https://golang.testcontainers.org/quickstart/>

#### **Using Testcontainers for Go Waiting for containers**

redisC, err := testcontainers.GenericContainer(ctx, testcontainers.GenericContainerRequest{ ContainerRequest: testcontainers.ContainerRequest{ Image: "redis:latest", ExposedPorts: []string{"6379/tcp"}, }, Started: true, }) if  $err = nil$ log.Fatal("Container failed to start") } defer func() { if err := redisC.Terminate(); err != nil { log.Fatal("Failed to terminate container") } }

- 
- 
- 
- 
- 
- WaitingFor: wait.ForLog("Ready to accept connections"),

*// test my stuff*

Wait until the Redis log contains certain string.

There are many wait strategies

- For Exec
- For HostPort
- For HTTP
- For SQL query
- For Log entry
- For Health
- For multiple strategies

<https://golang.testcontainers.org/features/wait/introduction/>

**Using Testcontainers for Go** 

## **Creating networks**

newNetwork, err := testcontainers.GenericNetwork(ctx, testcontainers.GenericNetworkRequest{ NetworkRequest: testcontainers.NetworkRequest{ Name: "new-network", CheckDuplicate: true, }, }) if  $err$ != nil { log.Fatal("Failed when creating the network") } defer func() { if err := newNetwork.Remove(); err != nil { log.Fatal("Failed to remove network") } } *// test my stuff*

Create networks and attach your containers to them.

<https://golang.testcontainers.org/features/networking/>

**Using Testcontainers for Go Building from Dockerfiles**

- 
- 
- Context: filepath.Join("path", "to", "build", "context"),
	-
	-

- 
- 
- 

req := testcontainers.ContainerRequest{ FromDockerfile: testcontainers.FromDockerfile{ Dockerfile: "MyDockerfile.dockerfile", BuildArgs: map[string]\*string { "FOO": "BAR", }, PrintBuildLog: true, }, ExposedPorts: []string{"6379/tcp"}, Env: map[string]string { "CUSTOM\_VAR\_1": "value1", "CUSTOM\_VAR\_2": "value2", }, *// create container and test my stuff*

},

Build and image and run a container for it.

[https://golang.testcontainers.org/features/build\\_from\\_dockerfile/](https://golang.testcontainers.org/features/build_from_dockerfile/)

**Using Testcontainers for Go** 

## **Copying files or directories to a container**

 Files: []testcontainers.ContainerFile{ FileMode: 700,

req := testcontainers.ContainerRequest{

```
HostFilePath: filepath.Join("path", "to", "local", "file"),
```
Image: "redis:latest", ExposedPorts: []string{"6379/tcp"}, Env: map[string]string { "CUSTOM\_VAR\_1": "value1", "CUSTOM\_VAR\_2": "value2", },

```
ContainerFilePath: "/etc/share/file", // using Linux paths
```
},

},

*// create container and test my stuff // or copy a file when the container is already running* redisC.CopyFileToContainer(ctx, filepath.Join("path", "to", "local", "file"), "/etc/share/file", 700)

Sometimes it's useful to populate the filesystem before the container it's started.

[https://golang.testcontainers.org/features/copy\\_file/](https://golang.testcontainers.org/features/copy_file/)

#### **Using Testcontainers for Go**

## Leverage the **container lifecycle**

- 
- LifecycleHooks: []testcontainers.ContainerLifecycleHooks{
	-
	- func(ctx context.Context, req ContainerRequest) error {
		- logger.Printf(" $\blacktriangleright$  Creating container for image %s", req.Image)

- 
- func(ctx context.Context, c Container) error {
	- logger.Printf(" $\blacktriangleright$  Starting container: %s", c.GetContainerID())

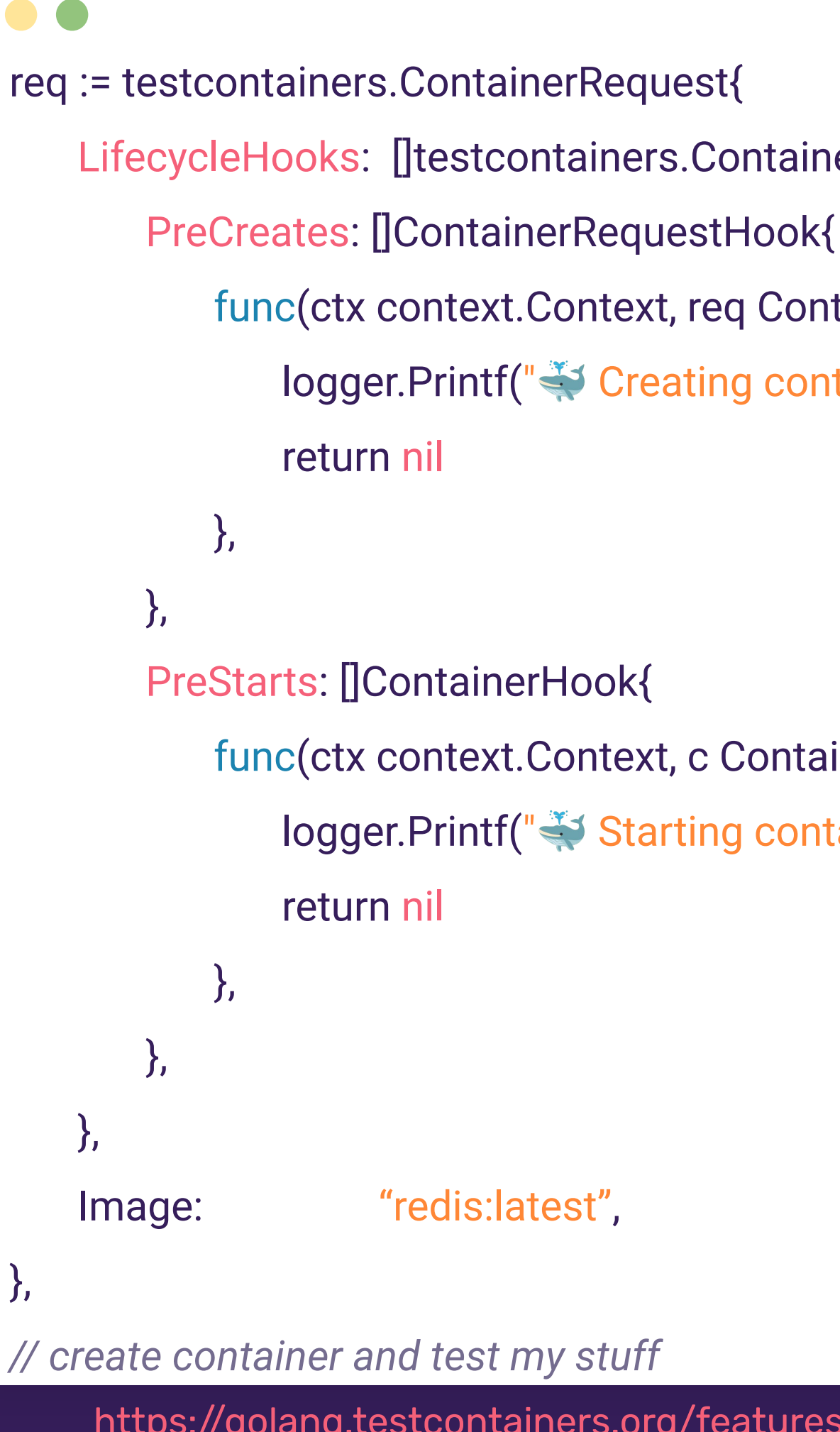

- PreCreate/PostCreate
- PreStart/PostStart
- PreStop/PostStop
- PreTerminate/PostTerminate

[https://golang.testcontainers.org/features/creating\\_container/#lifecycle-hooks](https://golang.testcontainers.org/features/creating_container/#lifecycle-hooks)

#### **Using Testcontainers for Go Garbage collector**

#### Sidecar container that removes:

- Containers
- Images
- **Networks**
- Volumes

[https://github.com/testcontainer](https://github.com/testcontainers/moby-ryuk) [s/moby-ryuk](https://github.com/testcontainers/moby-ryuk)

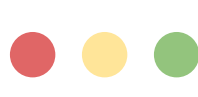

[https://golang.testcontainers.org/features/garbage\\_collector/](https://golang.testcontainers.org/features/garbage_collector/)

\$> cat \${HOME}/.testcontainers.properties ryuk.disabled=false ryuk.container.privileged=true

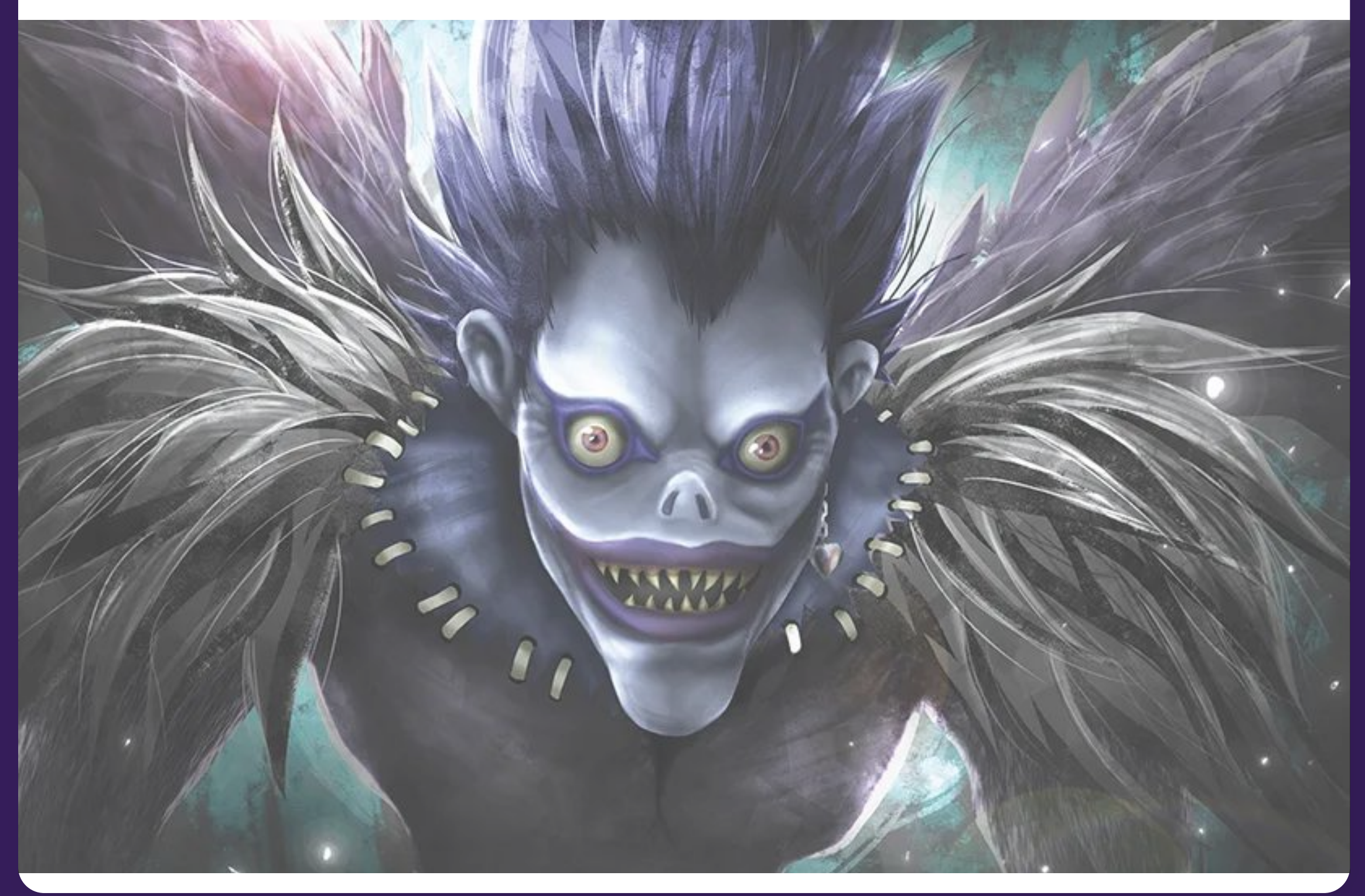

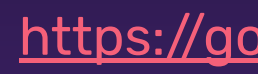

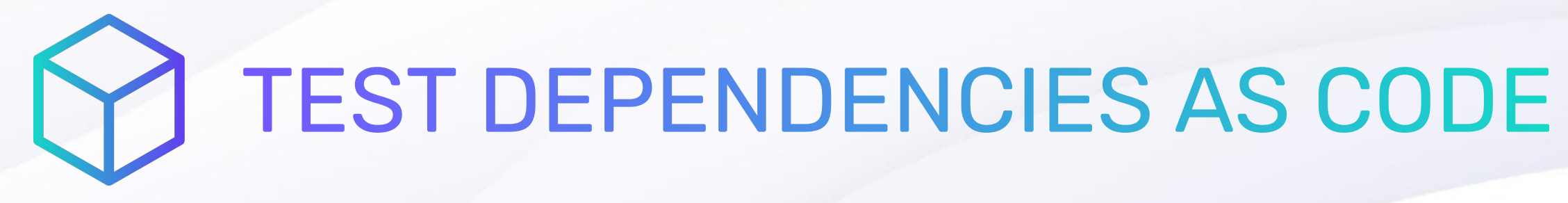

Test against any technology that runs in a Docker container!

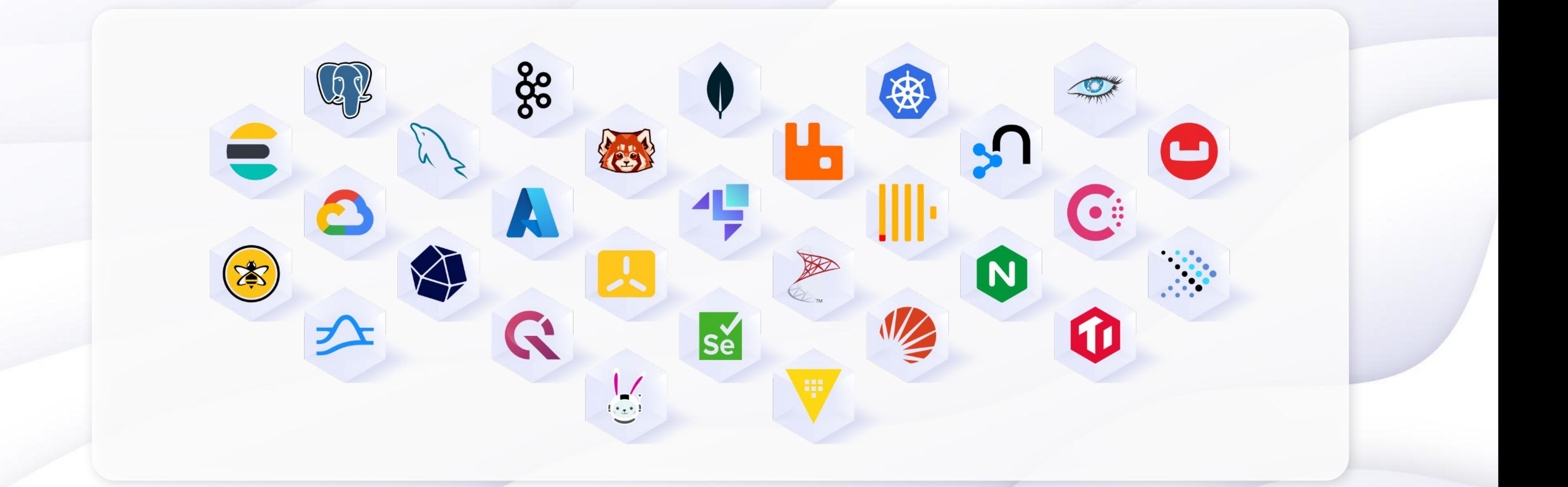

A wrapper on top of the GenericContainer with some sugar and custom capabilities.

#### **Using Testcontainers for Go Modules!**

- Apache Pulsar
- Couchbase
- Localstack
- MySQL
- Postgres
- Neo4j
- Redis
- Vault
- …and many more coming soon!

#### **Modules**

Search

 $\Box$ 

 $\mathbb{C}$ 

Testcontainers modules are preconfigured implementations of various dependencies that make writing your tests even easier!

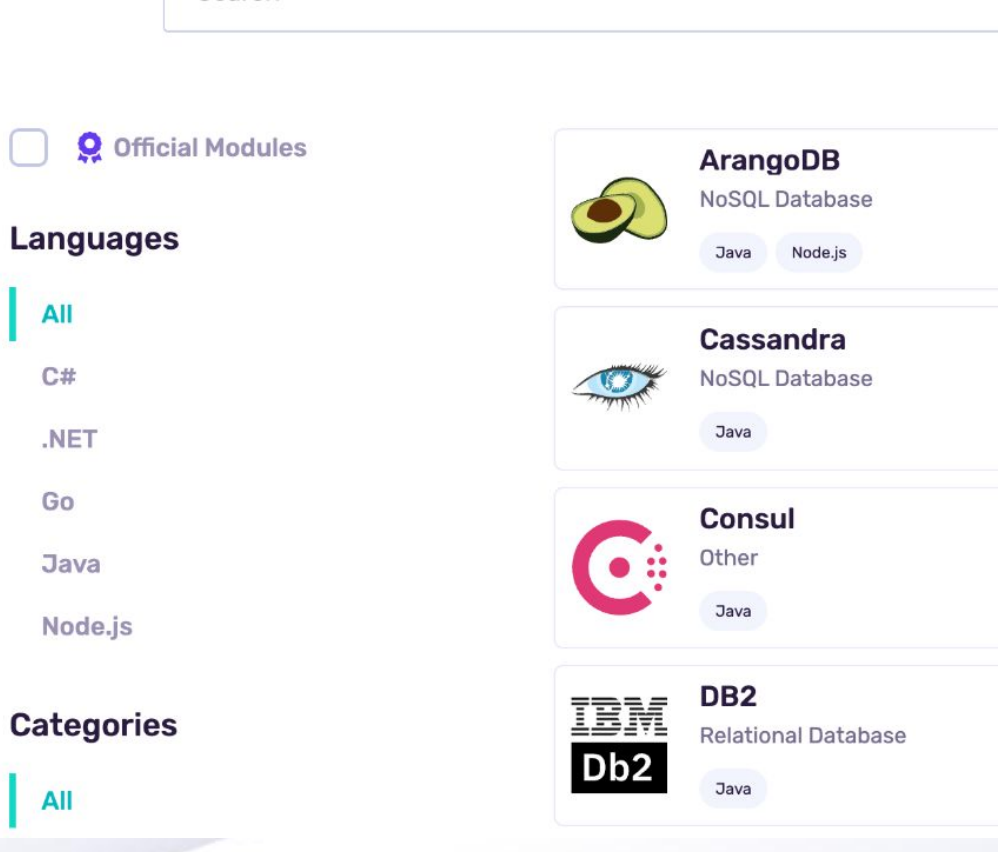

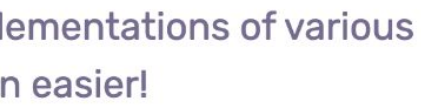

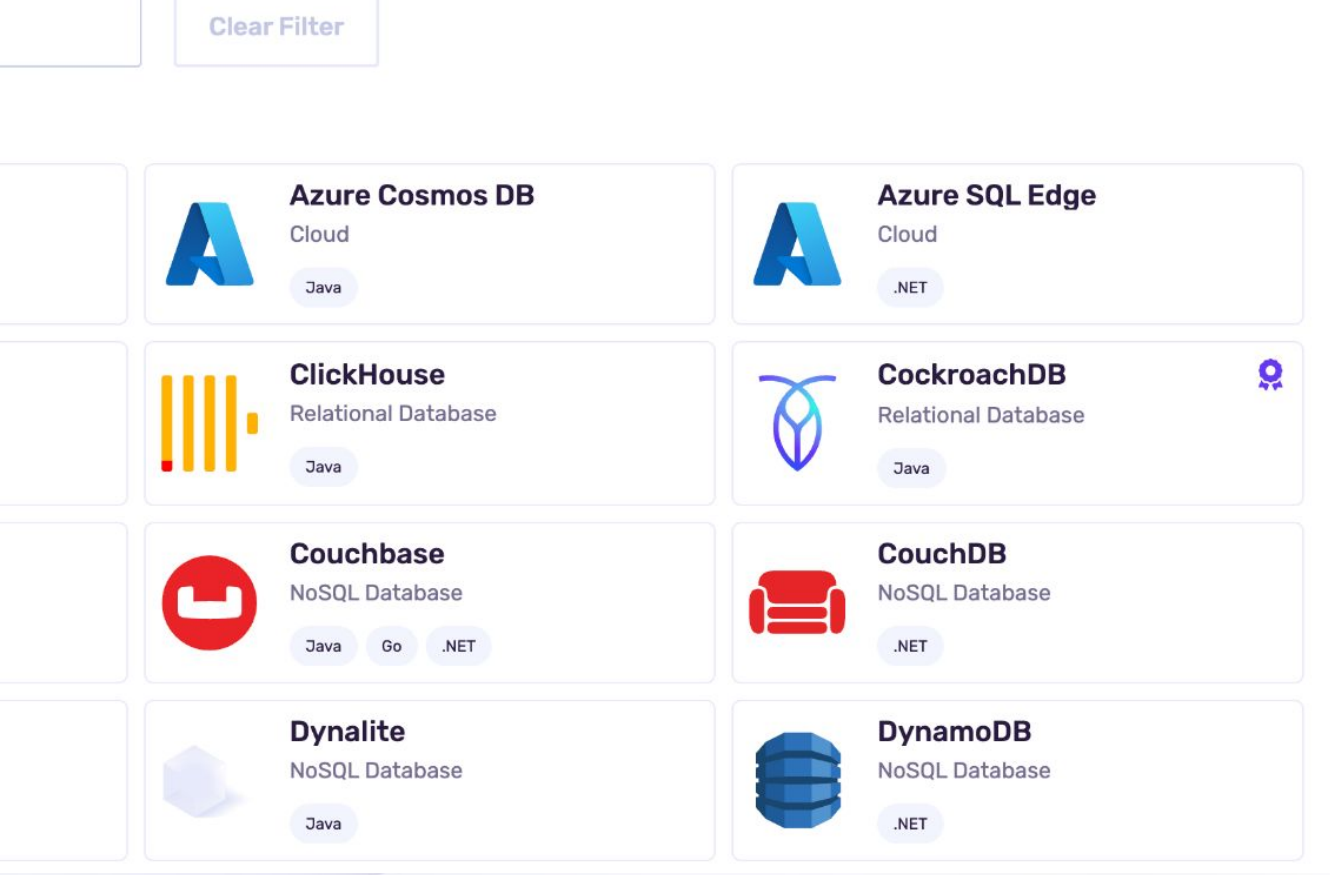

https://testcontainers.com/modules/ <https://golang.testcontainers.org/modules/>

#### **Using Go modules Ex #1 Postgres**

package main\_test import (

…

"github.com/testcontainers/testcontainers-go/modules/postgres"

)

func TestPostgres(t \*testing.T) { ctx := context.Background() container, err := postgres.RunContainer(ctx, testcontainers.WithImage("postgres:14"), postgres.WithDatabase("my-database"), postgres.WithUsername("gopher"), postgres.WithPassword("p4ssw0rd!"), to accept connections").WithOccurrence(2), ) if  $err$ ! = nil { t.Fatal(err) }

- 
- 
- 
- 
- 
- testcontainers.WithWaitStrategy(wait.ForLog("database system is ready
	-

}

#### RunContainer( ctx, opts …Customizers, )

**Using Go modules** 

#### **Ex #2 Neo4j**

package main\_test import (

…

"github.com/testcontainers/testcontainers-go/modules/neo4j"

)

func TestNeo4j(t \*testing.T) { ctx := context.Background() container, err := neo4j.RunContainer(ctx, testcontainers.WithImage("neo4j:4.4"), neo4j.WithAdminPassword("p4ssw0rd!"), neo4j.WithNeo4jSetting("key.b", "valueB"), neo4j.WithLabsPlugins(neo4j.Apoc),

```
neo4j.WithNeo4jSettings(map[string][string]{"key.a", "valueA"}),
```
https://golang.testcontainers.org/modules/neo4j/

) if  $err$ ! = nil { t.Fatal(err) }

}

#### RunContainer( ctx, opts …Customizers, )

#### **Using Go modules**

#### Ex #3 Localstack

#### **RunContainer(** ctx, opts ... Customizers,

package main\_test import (  $\ldots$ "github.com/testcontainers/testcontainers-go/modules/localstack" func TestLocalstack(t \*testing.T) { ctx := context.Background() container, err := localstack.RunContainer(ctx, testcontainers. WithImage("localstack: 2.2.0"), if  $err != nil$ t.Fatal(err)

https://golang.testcontainers.org/modules/localstack/

Major vendors backing the development of the modules for all the languages!

#### **Using Testcontainers for Go Official Modules**

A super valuable tool for CI.

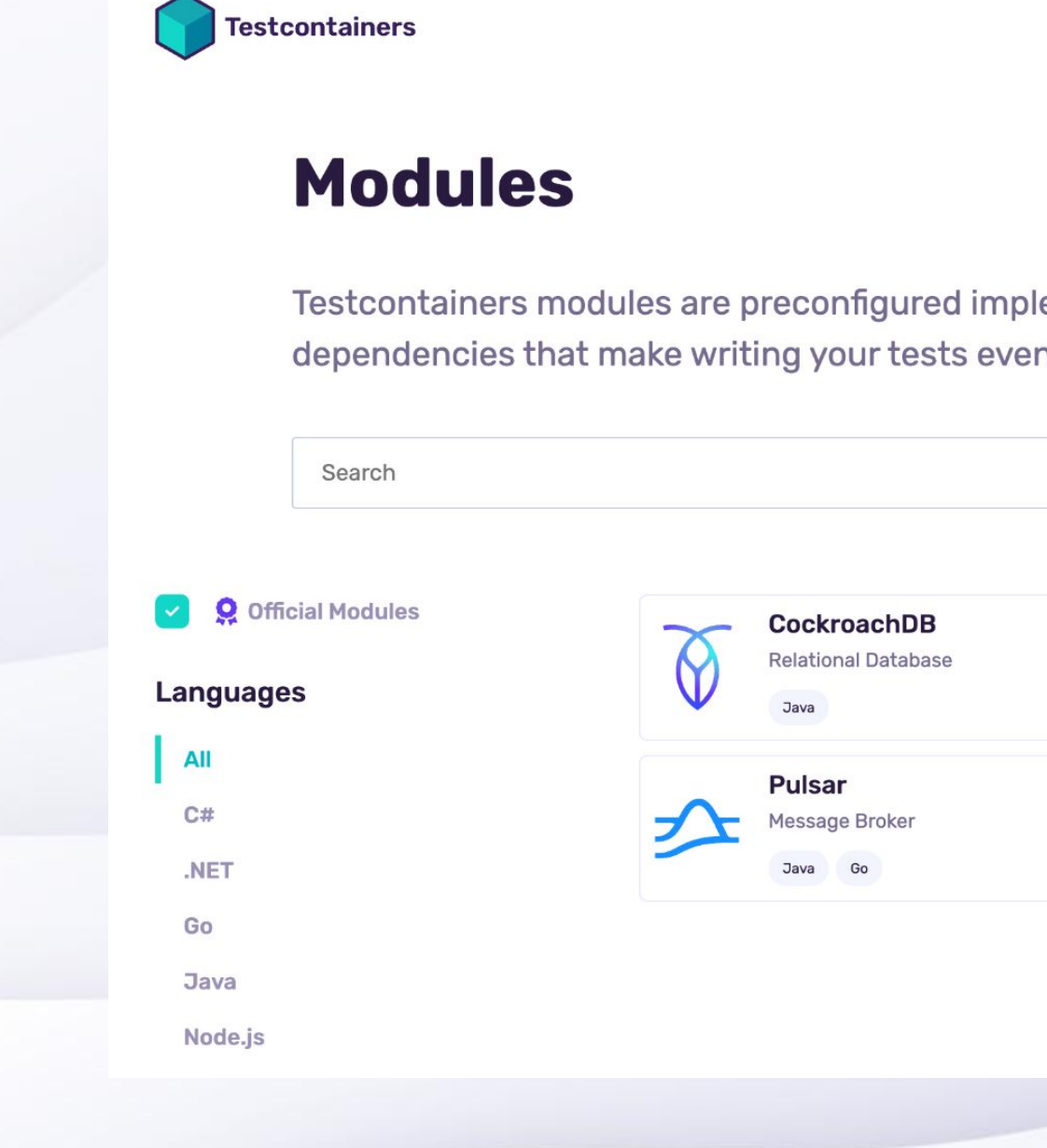

<https://thenewstack.io/how-testcontainers-is-demonstrating-value-as-a-key-ci-tool/>

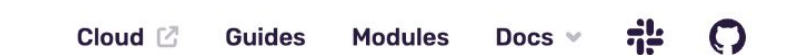

#### ementations of various n easier!

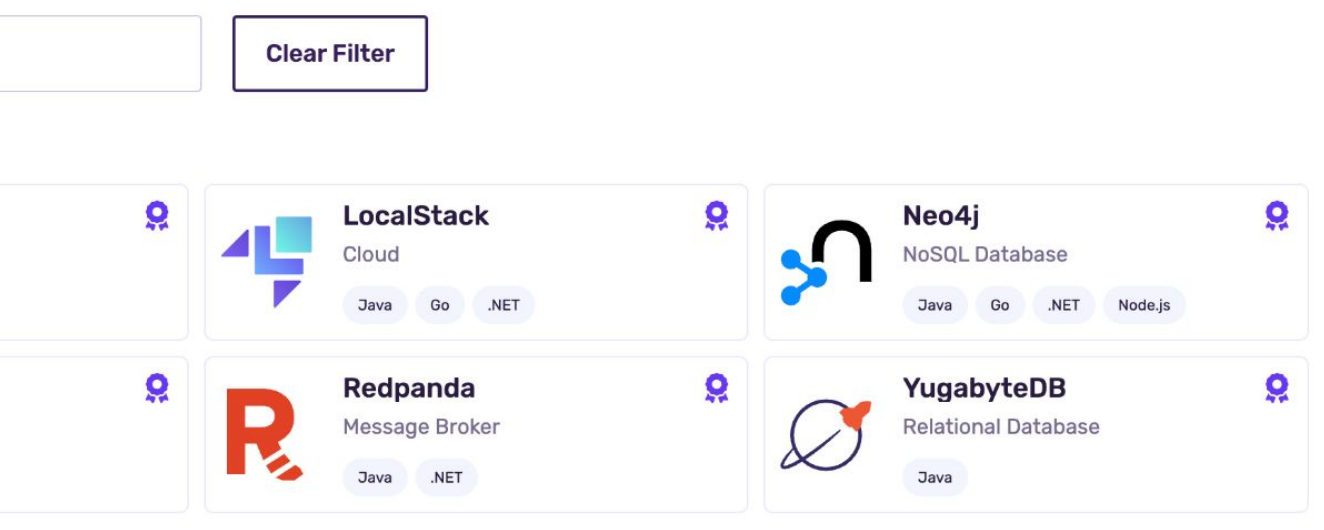

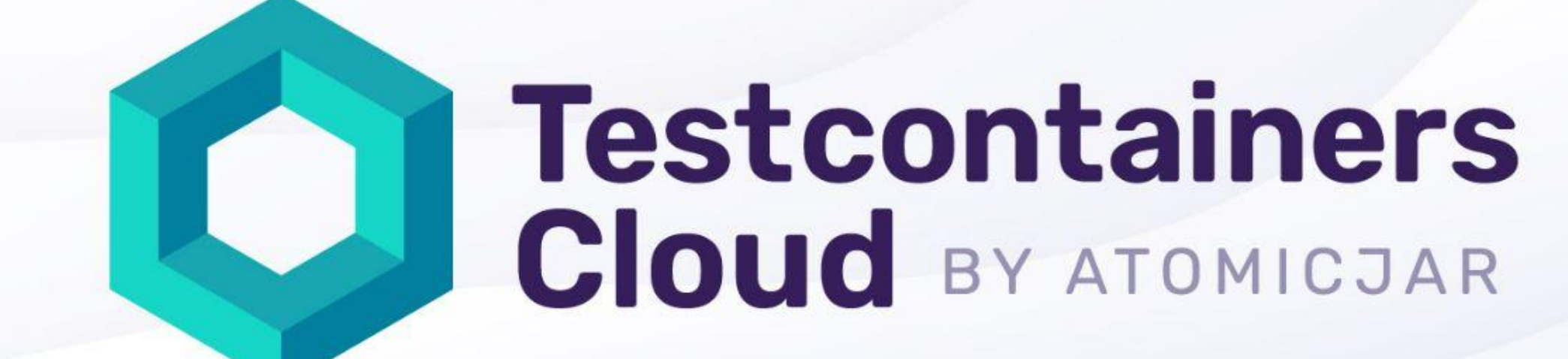

testcontainers.cloud Go to

and start testing!

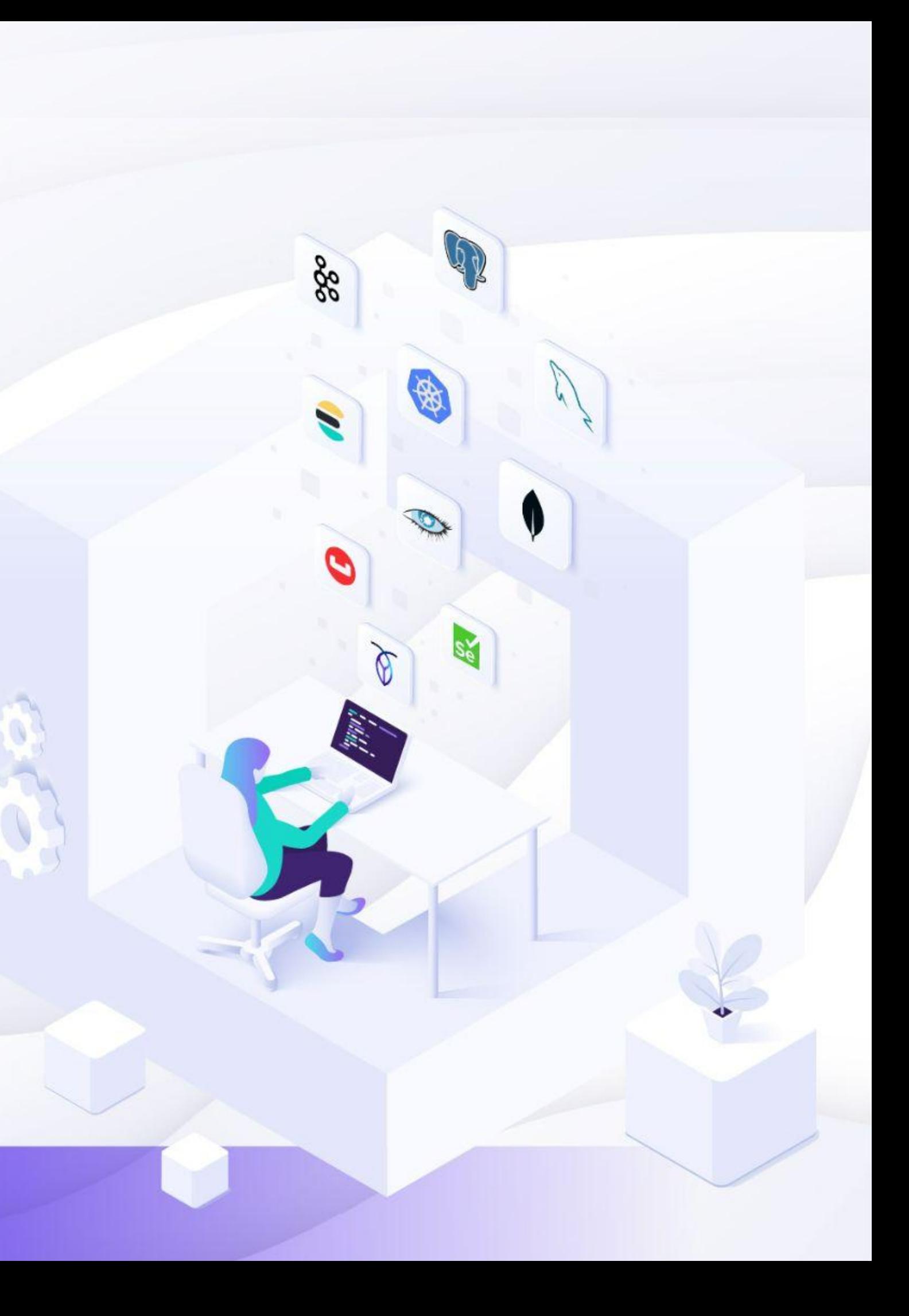

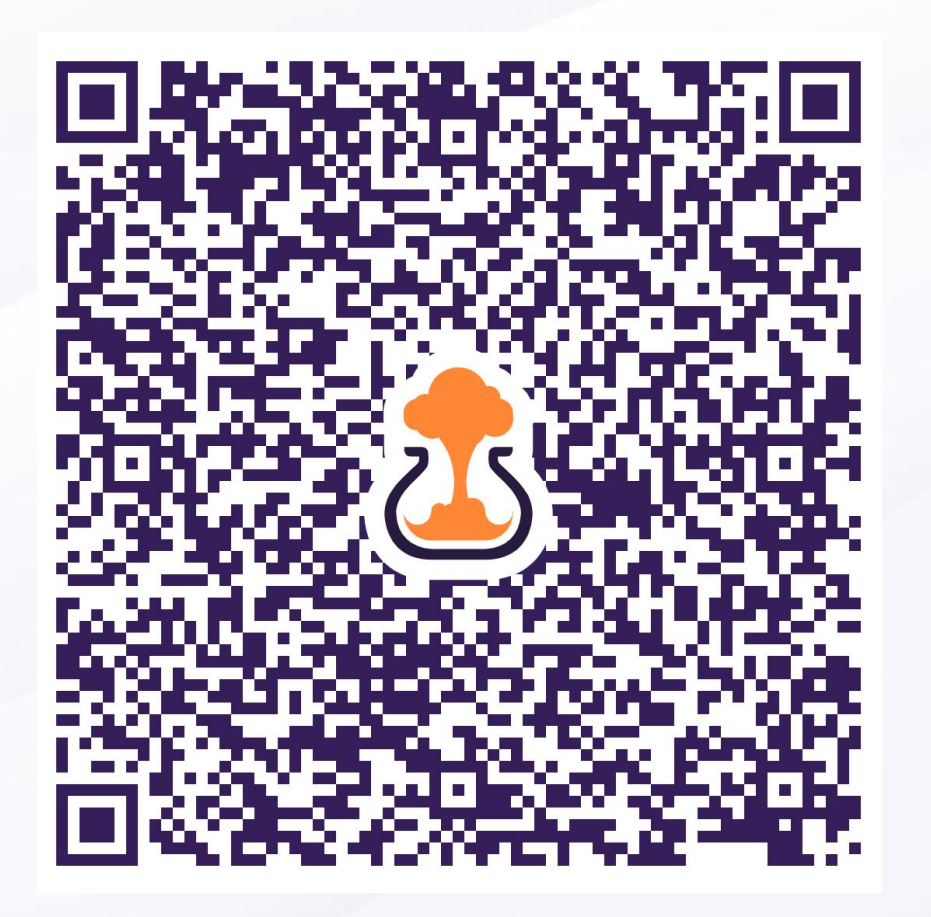

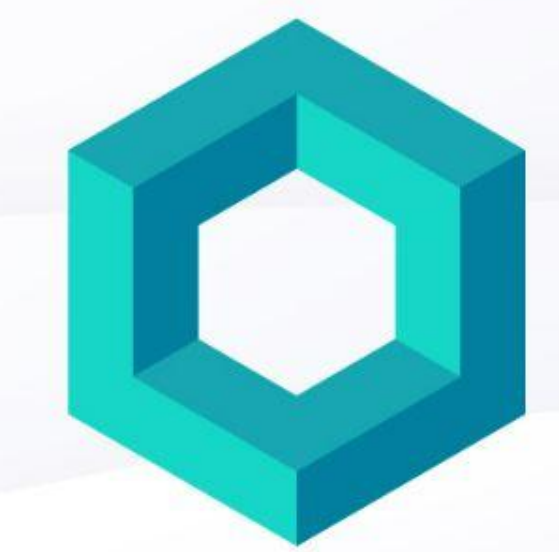

## **Testcontainers** Cloud BY ATOMICJAR

https://bit.ly/tcc-commit-conf-2023

testcontainers.cloud Go to

and start testing!

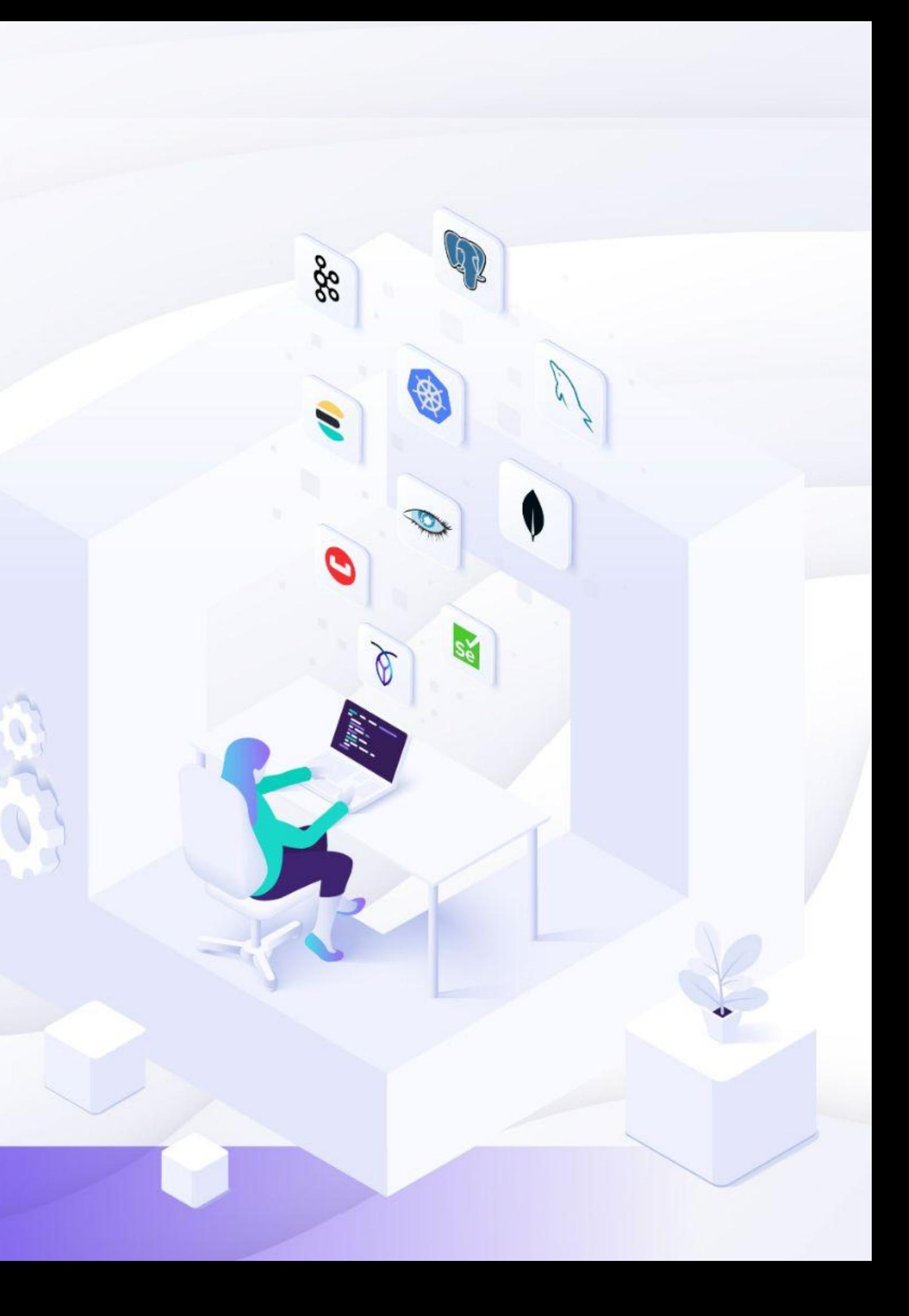

## **Demo**

#### **https://testcontainers.com/guides/getting-started-with-test containers-for-go/**

# **Thanks!**

<https://slack.testcontainers.org>

<https://github.com/testcontainers/testcontainers-go>

<https://golang.testcontainers.org>

https://bit.ly/tcc-commit-conf-2023

@mdelapenya everywhere

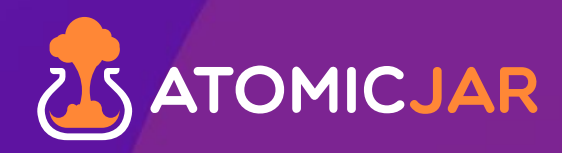

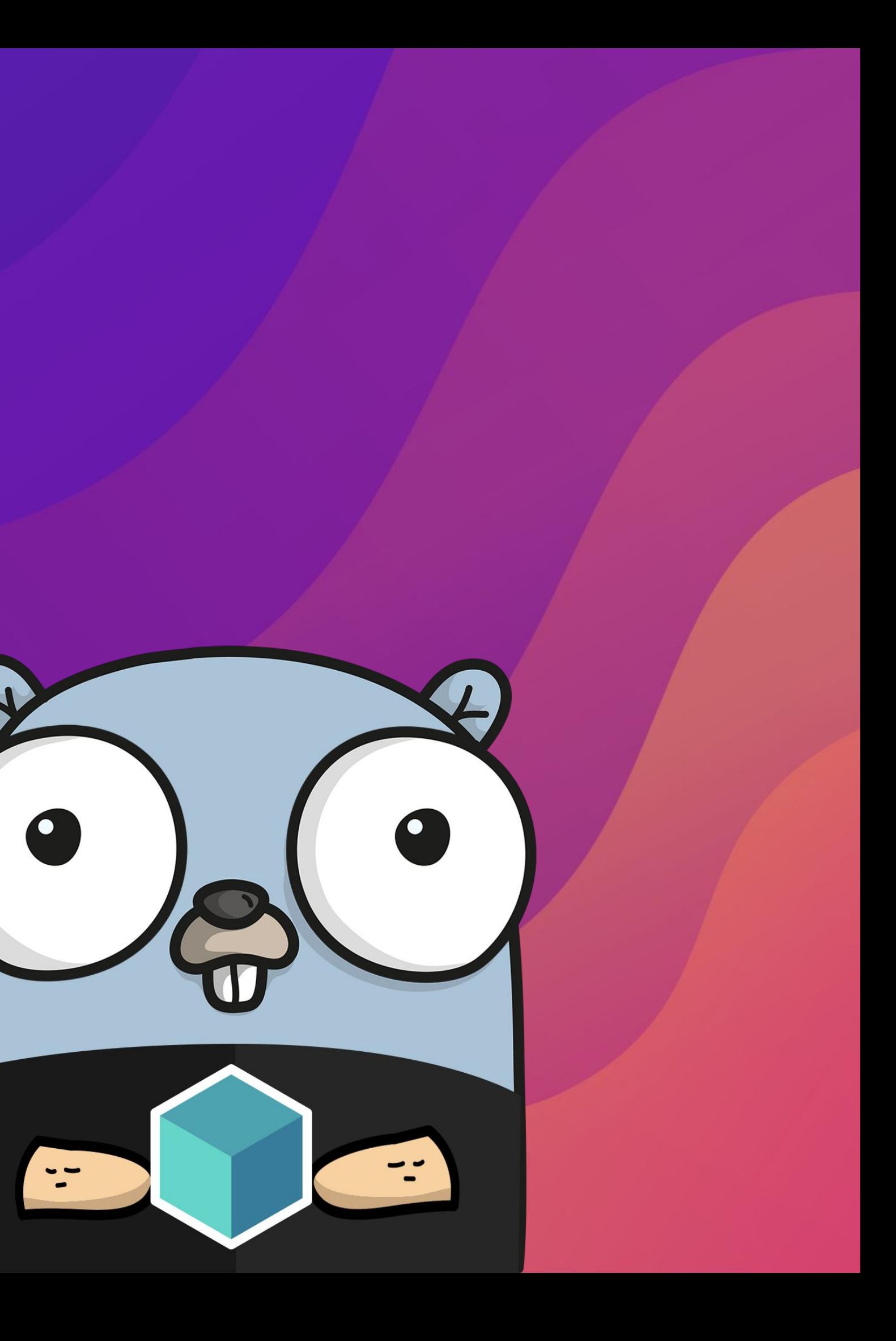